Forschungsbericht BWPLUS

# **CLS-Applikationen - Digitalisierung Energiewende – Made in BW**

von

Sebastian Heß, Tobias Kaufmann, Timo Riedinger ZENNER Hessware GmbH, Mannheim

Jens Wening, Annalena Schindlmeier, Katharina Stern meteocontrol GmbH, Augsburg

 Gerd Heilscher, Heiko Lorenz, Shuo Chen, Julia Binder, Falko Ebe, Christoph Kondzialka Hochschule Ulm Smart Grids Forschungsgruppe

Förderkennzeichen: BWSGD 16014 – 16016

Die Arbeiten des Baden-Württemberg-Programms Lebensgrundlage Umwelt und ihre Sicherung (BWPLUS) werden mit Mitteln des Landes Baden-Württemberg gefördert

November 2018

# **Abschlussbericht CLS-App BW**

# Inhaltsverzeichnis

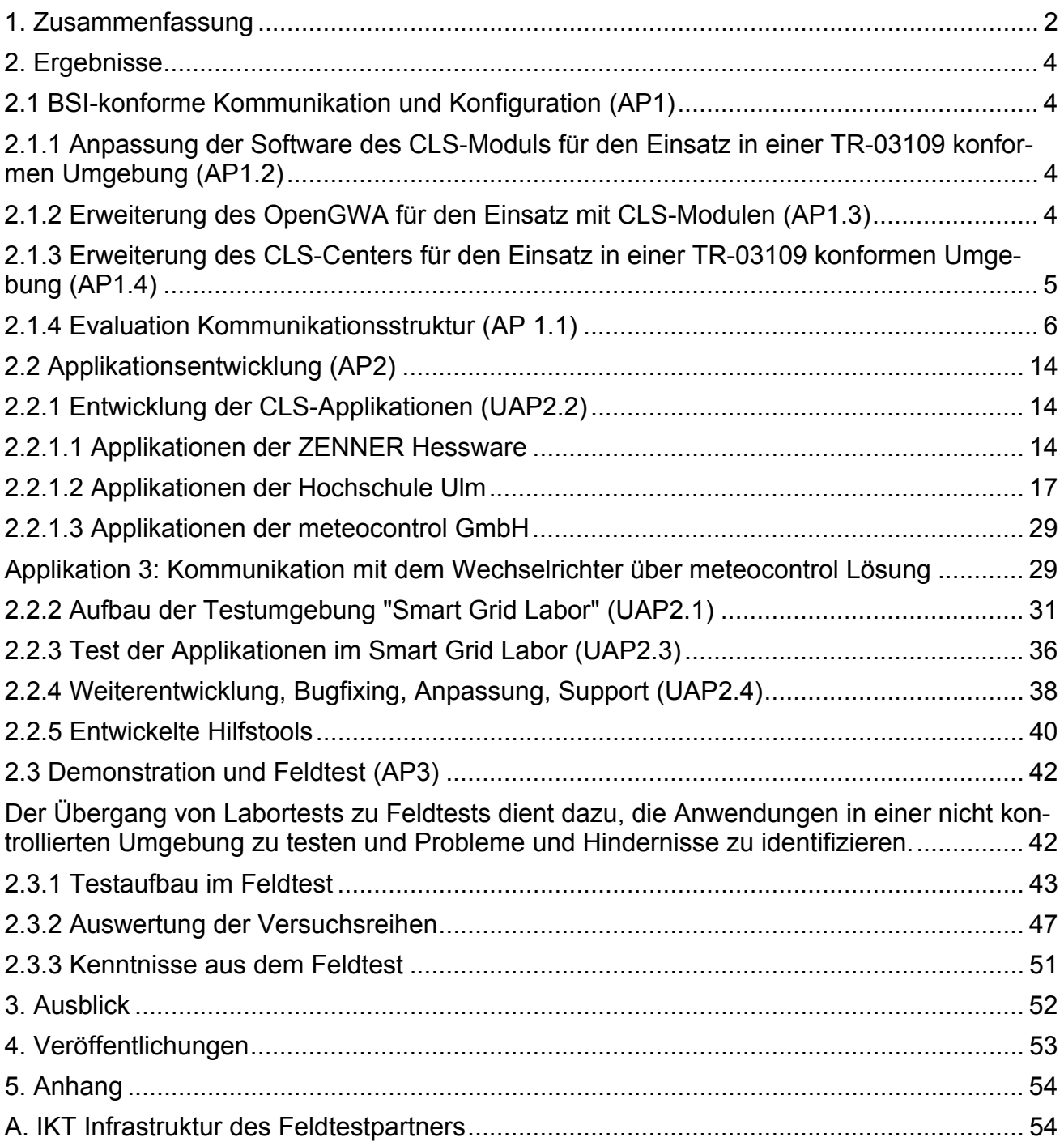

### <span id="page-2-0"></span>**1. Zusammenfassung**

Ausgehend vom Einspeisemanagement über vier Relais-Kontakte [1], wurden im Projekt vor allem bidirektionale aktive Kommunikationskanäle mit unterschiedlichen Anwendungen aufge baut. In der Rolle eines externen Marktteilnehmers sichert das CLS-Center der ZENNER Hessware GmbH den Aufbau und Betrieb eines sicheren Kanals von der CLS-Steuerbox über das Smart Me ter Gateway bis in das Backend System ab. Auf diese Weise können z. B. die Netzleitwarte eines Verteilnetzbetreibers, ein Energiehändler oder weitere Marktteilnehmer und Dienstleister einzeln oder auch gemeinsam an die steuerbaren Einspeiser oder Lasten angebunden werden.

Die Ankopplung der CLS-Steuerbox an die Leittechnik eines Verteilnetzbetreibers wurde im CLS-App BW Projekt mit dem IEC 61850-Protokoll demonstriert. Die Protokollumwandlung zwischen den unterschiedlichen Protokollen der steuerbaren Systeme auf den IEC 61850 Standard erfolgte bereits in der CLS-Steuerbox.

Der Mehrwert der demonstrierten Anwendungen liegt vor allem in der bidirektionalen Kommuni kation. Damit lassen sich aktuelle Messwerte aus den steuerbaren Systemen übermitteln und Steuerbefehle ableiten. Die Netzleitstelle erhält dadurch wertvolle Informationen über den Netz zustand vor Ort direkt in der Niederspannungsebene am Netzverknüpfungspunkt der steuerbaren Energiesysteme. Die Genauigkeit der Messwerte aus diesen Energiesystemen der Prosumer ist für die genannten Anwendungen ausreichend.

Die realisierten Anwendungen umfassen u. a. das Einspeisemanagement mit unterschiedlichen Solarwechselrichtern über das SunSpec-Protokoll, die Kommunikation mit einem elektrischen Energiespeicher der Firma Sonnen über deren REST API, die Steuerung einer E-Ladesäule durch Ankopplung über Modbus TCP. Für die Anwendung "Umwandlung von Stromüberschüssen in Wärme", welche bisher einfach über die Ansteuerung eines Heizstabes erfolgte, wird im Rahmen des Projektes auch der aktuelle Zustand des thermischen Speichers erfasst. Mit dieser Lösung wird eine bessere Abschätzung über das aktuell verfügbare Verschiebepotential von überschüssi ger Einspeisung in Wärmespeicher möglich. Darüber konnte die Adaption eines Photovoltaik-Mo nitoring-Systems der meteocontrol GmbH als CLS-Steuerbox umgesetzt werden.

Ein weiterer Mehrwert der Verwendung des CLS-Centers ist die Bereitstellung von mehreren siche ren Kanälen über TCP-Multiplexing für die unterschiedlichen Anwendungen, welche auch unter schiedliche Protokolle verwenden können.

Die Applikationen wurden im Smart Grid Labor der Hochschule Ulm auf Kommunikations- und Funktionseigenschaften getestet. Anschließend wurden einzelne Anwendungen in einem Feldtest erprobt. Auf Grund der nach wie vor fehlenden Zertifizierung wurden die Tests noch ohne Smart Meter Gateways durchgeführt.

Im Rahmen des Projekts CLS-App BW konnte damit demonstriert werden, dass die deutsche Kon zeption eines abgesicherten Energieinformationssystems auf der Basis von intelligenten Messsys temen in Kombination mit CLS-Steuerboxen und einem CLS-Center als aktivem externen Markt -

<sup>[1]</sup> Forum Netztechnik/Netzbetrieb im VDE (FNN), FNN-Hinweis: "Mindestanforderungen und Empfehlun gen für eine Steuerbox und Systemarchitektur im intelligenten Messsystem", Version 0.9; Frankfurt am Main, 31. März 2016.

teilnehmer, für den Betrieb eines Smart Grids mit internationalen Standards geeignet ist. Die Komponenten zukünftiger Prosumer wurden dabei in das intelligente Netz integriert, um ein ver bessertes Einspeisemanagement, eine Anpassung und Kontrolle von Systemdienstleistungen und eine sichere Marktintegration zu erreichen.

Im Rahmen des Projekts konnte weiterhin gezeigt werden, dass CLS-Steuerboxen den Betrieb des Smart Grids auf Basis von internationalen Standards ermöglichen.

### <span id="page-4-0"></span>**2. Ergebnisse**

*Die Unterstruktur folgt den Arbeitspaketen, wie im Antrag benannt.*

### **2.1 BSI-konforme Kommunikation und Konfiguration (AP1)**

# **2.1.1 Anpassung der Software des CLS-Moduls für den Einsatz in einer TR-03109 konformen Umgebung (AP1.2)**

Die Software auf dem CLS Modul wurde im Rahmen des Projektes für verschiedene Typen von Smart Meter Gateways angepasst. Dabei wurde das Hauptaugenmerk auf die Interoperabilität und Umsetzung der Anforderungen des BSI (TR-03109) gelegt. In der Software sind nun alle rele vanten Funktionen für den Betrieb mit und über ein Smart Meter Gateway nach Schutzprofile (PP-0071) umgesetzt. Dazu gehören die Firmwareupdates, das Zeitmanagement, das Zertifikatsma nagement und die konforme Umsetzung des TLS und SOCKSv5 Kanals.

Um die Kundengruppe zu erweitern, wurde auch das nicht TR-konforme Konzept der Smart Meter Gateways der Firma Sagemcom Dr. Neuhaus , umgesetzt. Dadurch ergab sich eine maximale Kon formität zu vier SMGWs: EMH CASA, PPC SMGW, Sagemcom Dr. Neuhaus IQ-smarty, Theben Cone xa 3.0.

Weitere Anpassungen betrafen die Integration von Drittsoftware in den CLS Stack. Dazu gehörten vor allem die neuen Plugins für Schaltpunkte der Hochschule um, welche in den folgenden Kapi teln noch genauer vorgestellt werden. Die Software abstrahiert dabei das Schaltobjekt als solche von der physikalischen Ausprägung. Geschalten wird in den bekannten Stufen 0%, 30%, 60% und 100%. Je nach Plugin sind auch beliebige Zwischenstufen möglich.

Neben den Optionen zum Schalten wurden die im Labor der Hochschule Ulm platzierten Zähler integriert, damit die Logik Messen-Schalten-Messen abgebildet werden konnte. Zusammen mit der Meteocontrol wurden verschiedene TCP Kommunikationsszenarien getestet, um eine Anbin dung der Steuerlogik über den CLS Kanal zu realisieren.

Der weiteren Verwendung des CLS Stacks für Projekte wie C/SELLS steht nichts im Wege, da die Anwendungen der Hochschule Ulm sofort im Feld eingesetzt werden können. Die Tests im Smart Grid Labor haben zur Steigerung der Qualität des Gesamtsystems beigetragen und sollen weiter ausgebaut werden, um die reellen Installationen im Feld besser abzubilden. Aktuell befinden sich weitere SMGW-Anbindungen in der Entwicklung, darunter für Devolo und Landis+Gyr.

# **2.1.2 Erweiterung des OpenGWA für den Einsatz mit CLS-Modulen (AP1.3)**

Im Rahmen der Erweiterungen des OpenGWA Systems wurden mehrere Schnittstellen geschaf fen, um die notwendigen Profile an die Smart Meter Gateways zu übermitteln. Trotz der Anstren gungen das OpenGWA System für möglichst viele Smart Meter Gateway Typen auszulegen, muss gesagt werden, dass die - sich ständig ändernde - Spezifikation des DKE und FNN diese Arbeiten erheblich erschwert hat.

<span id="page-5-0"></span>Für den Produktivbetrieb haben sich Marktteilnehmer etabliert, welche die Dienstleistung Gate way-Administration vollumfänglich anbieten, für das aktuell Forschungsprojekt sind die imple mentierten Schnittstellen aber ausreichen, um zusammen mit dem Profil-Generator, die Smart Meter Gateways der Firma Theben so zu Parametrisieren, dass eine CLS Verbindung erfolgreich aufgebaut werden kann.

Weiterhin kann der OpenGWA verwendet werden, um die TAF Profile einzuspielen, welche direk ten Einfluss auf die Messdatenerfassung der Smart Meter Gateways haben. Hierzu wurden ent sprechende Skripte erstellt, welche diese Profile erzeugen. Es wurde wert darauf gelegt mit die sen Profilen den gesetzlichen Rahmen nicht zu verlassen. Dabei zeigte sich, dass man für Netz dienliche Tätigkeiten nicht um eine Erfassung der Daten über einen weiteren Kanal auskommt, da die Auflösung nicht hoch genug ist.

Das OpenGWA System kann prinzipiell für weitere Forschungsprojekte eingesetzt werden, aller dings nur außerhalb der Wirk-SM-PKI. Das BSI hat innerhalb der Policy für die SM-PKI Vorgaben zur Teilnahme an der Wirk-PKI gemacht, welche unter anderem eine Zertifizierung als Gateway-Administrator (GWA) bedingen. Da das BSI auf den Metering Days 2018 die Markterklärung für den 31.01.2019 angekündigt hat, bedingen alle im Feld laufenden Projekte ab diesem Zeitpunkt einen Gateway-Administrator im SM-PKI Wirkbetrieb.

Die Entwicklung der unterstützenden Skripte half bereits einige Fehler in den Implementierungen der Smart Meter Gateways zu erkennen und gemeinsam mit den Herstellern zu beheben.

# **2.1.3 Erweiterung des CLS-Centers für den Einsatz in einer TR-03109 konfor men Umgebung (AP1.4)**

Die Nutzung des Smart Meter Gateways als zentraler Kommunikationsweg bedingte ebenfalls Än derungen an den Systemen, welche diese Verbindungen entgegen nehmen. Dazu gehört in erster Linie das Head-End-System (HES), welches die TLS Verbindung entgegennimmt, die Daten ent schlüsselt, prüft und weiterleitet. Im Rahmen des Projektes kam hier eine selbst geschrieben Soft ware zum Einsatz, welche den anfänglich eingesetzten stunnel ablöste. Diese Software ist in der Lage die Verbindung unter Nutzung eines Hardware Security Modules (HSM) herzustellen. Da durch wird eine sehr hohes Schutzniveau für die privaten Schlüssel etabliert.

Das CLS Center wurde im Rahmen des Projektes um die Möglichkeit erweitert Standarddatensät ze für die Smart Meter Gateways zu verwalten, dazu gehören die Zertifikate des SMGW, die Eigen tumsnummern und weitere für die Kommunikation notwendige Parameter, wie die Anbindungs technologie.

Dieses Head-End-System wurde auch für die Kommunikation des Smart Meter Gateways mit dem DKE-WS genutzt. Dieses Modul nimmt die Messdaten eines SMGW entgegen, entschlüsselt und va lidiert diese. Die so entstehenden Messdaten können über die OpenGWA Schnittstelle abgefragt werden, um die Wirkung der Schalthandlungen im Feld zu prüfen.

### <span id="page-6-0"></span>**2.1.4 Evaluation Kommunikationsstruktur (AP 1.1)**

Es soll eine Kommunikationsstruktur entstehen, welche die dezentralen Einspeiser oder Lasten mit dem Verteilnetzbetreiber einerseits und dem externen Marktteilnehmer andererseits verbin det. Die Firma ZENNER Hessware brachte ihre Lösung für Messdatenerfassung, CLS-Center sowie CLS-Steuerbox in das Projekt ein. Diese Lösung erlaubt das Auslesen von Messwerten und das Ab setzen von Steuerbefehlen über eine Web-Oberfläche für menschliche Nutzer oder über eine REST-Schnittstelle zur Kopplung mit Software-Systemen.

Die Hochschule Ulm verfügt über eine experimentelle Netzleitwarte vom Typ Siemens Spectrum Power 5. Diese Netzleitwarte wird eingesetzt um die Kommunikationsstrecke, Arbeitsabläufe so wie Datenmodelle eines Verteilnetzbetreibers abzubilden und weiterzuentwickeln.

Es wurde das Schnittstellenprotokoll IEC 61850 zur Kommunikation zwischen Netzleitwarte und CLS-Steuerboxen eingesetzt. Aktuell dominiert das Protokoll IEC 60870–5–104 im Leitwartenbe trieb. Die IEC 61850 ist aufgrund des objektorientierten Ansatzes und des selbstbeschreibenden Datenmodells besser geeignet, den Herausforderungen in einem zunehmend dezentralen Ener giesystem gerecht zu werden. Wie auch die IEC 60870–5–104 wurde die IEC 61850 ursprünglich zur lokalen Kommunikation in Schaltanlagen entworfen. Daher ist zu beachten, dass sich bei der Anbindung von CLS-Steuerboxen auf der Liegenschaft der Prosumer zwei wesentliche Unterschie de ergeben:

- · Die Kommunikation erfolgt über eine Internetverbindung. Die Kommunikation ist daher vor Abhören und unberechtigtem Zugriff zu schützen.
- · Die Kommunikation erfolgt gegebenenfalls über eine langsame Kommunikationsstrecke. (Dies ist der Fall, wenn keine schnelle Internetverbindung vorhanden ist oder die Mitbenut zung der Internetverbindung des Prosumers nicht gestattet wird.) Die zu entwickelnde Lö sung ist daher darauf auszulegen, auch mit einer solch langsamen Kommunikationsstre cke zu funktionieren.

### **Vergleich verschiedener Kommunikations-Szenarien**

Zunächst wird in 3 Szenarien betrachtet, wie die Kommunikationsstruktur zwischen CLS-Steuer box, Netzleitwarte und externem Marktteilnehmer aussehen könnte. Im Anschluss werden 3 Kom munikationsstrecken entsprechend ihrer Eignung untersucht.

Bei allen 3 Szenarien wird davon ausgegangen, dass die Netzleitwarte mit der Steuerbox über IEC 61850 kommuniziert, während die externen Marktteilnehmer indirekt über das Control Center auf die CLS-Steuerbox zugreifen.

Das ZENNER Hessware Control Center wird gleichermaßen als lokale On Premise-Installation, so wie als Software-as-a-Service angeboten. Im Folgenden wird davon ausgegangen, dass eine loka le Instanz im Netzwerk der Netzleitwarte installiert wird. Damit ergeben sich zwei signifikante Vor teile:

• Der Datenverkehr zwischen Control Center und Netzleitwarte ist von Zugriffen durch äußere Angreifer gesichert.

· Da die Kommunikation weitgehend auf regionaler Ebene stattfindet, ist die Lösung relativ robust gegenüber einem Teilausfall des Internets auf nationaler Ebene. Dies ist von Be deutung, weil Netzengpässe und Beeinträchtigungen des Internets miteinander in kausal em Zusammenhang stehen können.

Durch Einrichten eines Zugriffs zur Fernwartung kann die lokale Instanz des Control Centers den gleichen Hersteller-Support erhalten wie der Webservice.

In der nächsten Ausbaustufe soll zwischen Steuerbox und Verteilnetzbetreiber die Smart Meter PKI genutzt werden. Dies ermöglicht es, die Kommunikation zu verschlüsseln und die Kommuni kationspartner zu authentifizieren.

#### **Szenario 1: IEC 61850 über persistenten TLS Kanal**

In diesem Szenario wird die IEC 61850-Kommunikation auf der CLS-Steuerbox in einen TLS Kanal umgeleitet. Der Kommunikationskanal terminiert dann in der Netzleitwarte. Die Nutzung der Smart Meter PKI erfordert die Integration eines SOCKSv5 Clients.

#### **Szenario 2: IEC 61850 über CLS-Center als sicheren Tunnel**

Dieses Szenario nutzt die von ZENNER Hessware bereitgestellte Kanal-Weiterleitung für die IEC-61850 Kommunikation. Der Kanal ist verschlüsselt und wird an eine fest konfigurierte Zieladresse weitergeleitet. Auf dieser Zieladresse ist wiederum eine Weiterleitung zur Netzleitwarte eingerich tet.

#### **Szenario 3: Protokoll-Übersetzer für IEC 61850 im CLS Center**

Der IEC 61850 Server läuft auf dem CLS-Center. Dieser übersetzt Anfragen in Schreibe- wie Lese operationen und sendet diese über ein eigenes Format an die CLS-Steuerboxen. Die Plugins auf der CLS-Steuerbox nutzen nur die von ZENNER Hessware bereitgestellten Softwareschnittstellen.

#### **Auswertung der Szenarien**

Das Szenario 1, die direkte Kommunikation zwischen CLS-Steuerbox und Verteilnetzbetreiber über den TLS-Kanal hat den Vorteil, dass keine weiteren Abhängigkeiten bzw. Nutzungsgebühren anfallen. Die Integration des SOCKSv5 Clients wäre mit erheblichem Aufwand verbunden.

Bei Szenario 2 und 3 bietet sich der Vorteil, dass die Kommunikation zwischen CLS-Steuerbox und CLS-Center bereits verschlüsselt wird und außerdem für die Umleitung über Smart Meter Gate ways vorbereitet ist. Somit kann die nächste Ausbaustufe ohne weiteren Implementierungsauf wand von Seiten der Hochschule Ulm erreicht werden.

In der erstellten Implementierung von Szenario 2 wird nur eine IEC 61850 Weiterleitung zur glei chen Zeit unterstützt. Die Unterstützung einer eigenen Verbindung pro Steuerbox kann mit ver tretbarem Implementierungsaufwand umgesetzt werden. Insbesondere im Vergleich zu Szenario 1 ist der Endausbau deutlich leichter zu erreichen.

Der Vorteil von Szenario 3 ist, dass nur ein IEC 61850 Server für verschiedene CLS-Steuerboxen be nötigt wird, wodurch Lizenzkosten reduziert werden können und weniger Softwareanteile auf den Steuerboxen zu integrieren sind. Nachteilig ist, dass bei Änderungen am Datenmodell die Plu gins auf dem CLS-Center und den Steuerboxen stets auf gleichem Stand gehalten werden müs -

sen. Dies ist eine erhebliche Hürde beim Durchführen größerer Feldtests bei gleichzeitiger Weiter entwicklung.

Für den ersten Entwicklungsschritt hat ZENNER Hessware zunächst Schaltpunkte abgebildet. Um das in den folgenden Kapiteln beschriebene Datenmodell zu integrieren, wäre eine Erweiterung der Softwareschnittstelle von ZENNER Hessware erforderlich. Die Synchronisierung der Plugin - Entwicklung auf den Steuerboxen sowie auf dem CLS-Center würde in späteren Ausbaustufen ei nen Mehraufwand implizieren, der auch bei der Nutzung einer kommerziellen IEC 61850 Biblio thek die eingesparten Lizenzkosten übersteigen würde.

Daher wurde in CLS-App die gemeinsame Entscheidung getroffen Szenario 2 umzusetzen. Die IEC 61850 Kommunikation wird über einen sicheren Tunnel an das CLS-Center und von dort an die Netzleitwarte geleitet. Wie in der folgenden Abbildung dargestellt, wird die Kommunikationsstre cke zwischen den Steuerboxen und dem CLS-Center verschlüsselt. Zusätzlich erlaubt die von ZEN - NER Hessware bereitgestellte Lösung die Nutzung der Smart Meter PKI. In diesem Fall wird die Kommunikation nochmals verschlüsselt.

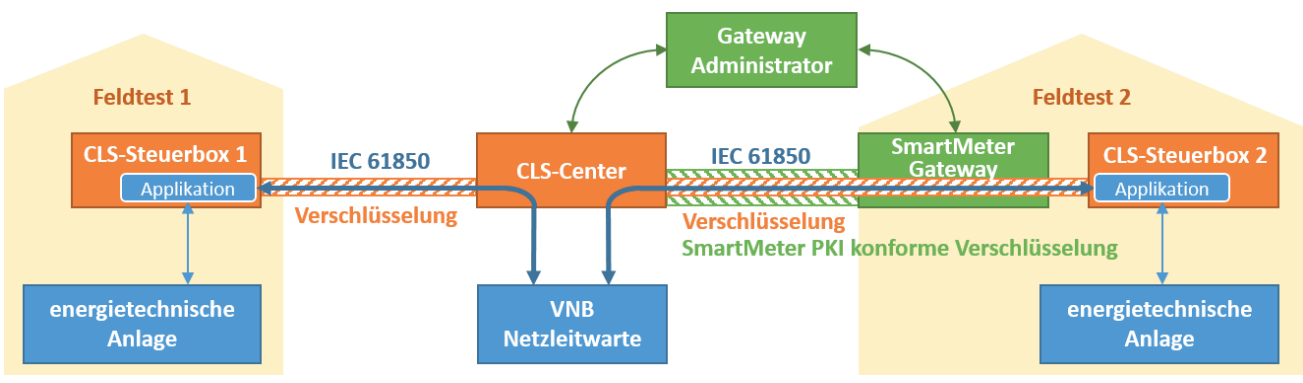

**Abbildung 1:** Kommunikationsstruktur

### **Sicherheitsbetrachtungen**

Die Smart Meter Infrastruktur für den Anwendungsfall "Verbrauchsdatenabrechnung" befindet sich weiter in der Phase der Standardisierung durch das BSI. Der Anwendungsfall "CLS-Steuerbox" ist in der aktuellen Konzeptionierung ein wichtiger Bestandteil, aber noch nicht standardi siert. Aus dieser Situation ergibt sich die Chance, die Entwicklung der Steuerbox aktiv mitzuge stalten. Zunächst soll der Einsatz der Steuerbox aus der Perspektive der Sicherheit betrachtet werden. Mit dem Begriff Sicherheit ist in diesem Kontext der Schutz vor Manipulationen (Security) gemeint.

Werden die über eine Steuerbox angebundenen dezentralen Einspeiseanlagen und Lasten für die Netzführung herangezogen, so wird die CLS-App-Software zur ausgelagerten Komponente der Netzleitwarte. Somit ist zu klären, an welcher Stelle die Sicherheitszone der Netzleitwarte endet. In CLS-App wurden die in 0 dargestellten Systemgrenzen identifiziert.

Diese werden im Folgenden aufgelistet:

- an der inneren Firewall.
- am Server-to-Server Connector,
- · nach dem CLS-Center an der äußeren Firewall,
- an der LAN-Schnittstelle des Smart Meter Gateways,
- innerhalb der Steuerbox,
- · nach der Steuerbox,
- · nach dem steuerbaren Einspeiser beziehungsweise Last,
- an der Grenze der Liegenschaft des Prosumers.

Der Einbindung der dezentralen Einspeiseanlagen und Lasten liegt ein mehrstufiges Sicherheits konzept zu Grunde. Im Zentrum steht die Sicherheitszone der Netzleitwarte (der innere Kreis in 0). Hier sind die Systeme für Administration, Darstellung, Datenberechnung, Logging sowie Da ten-Ein- und -Ausgabe angesiedelt.

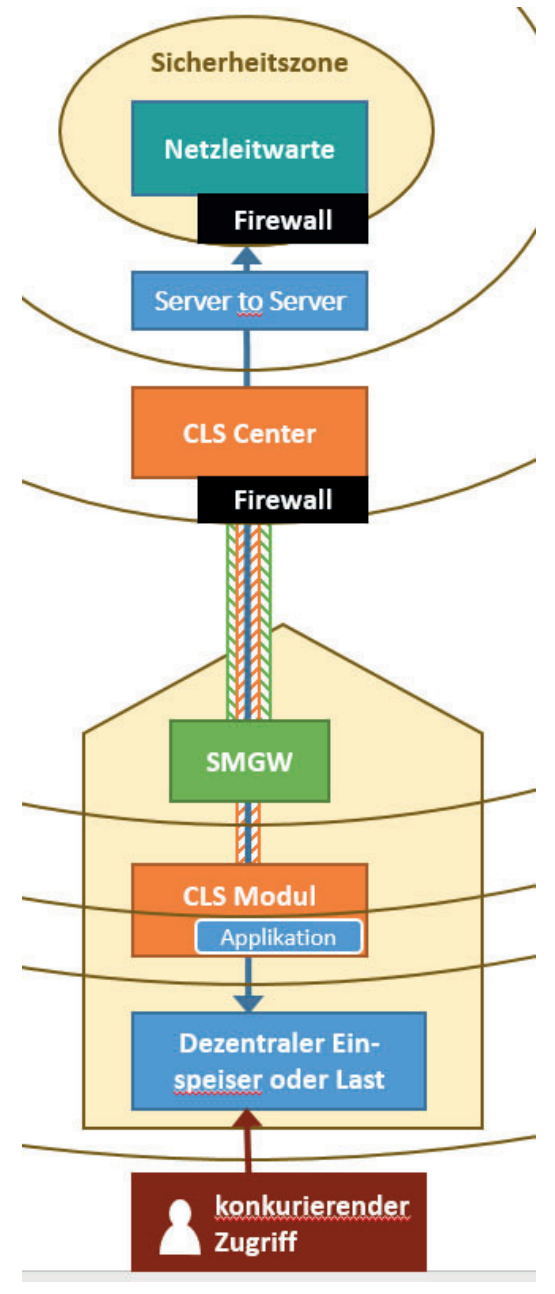

Die innere Firewall stellt sicher, dass nur die zulässigen Protokolle (hier IEC 61850) durchgeleitet werden. Ge meinsam mit einem IEC 61850 Stack auf der Netzleitwar te, der robust gegen Protokollfehler und insbesondere Pufferüberläufe ist, wird somit sichergestellt, dass im Fal le eines erfolgreichen Angriffs ausschließlich Manipulatio nen auf Datenebene möglich sind und weitere Systeme der Netzleitwarte nicht beeinträchtigt werden. Die im Fol genden beschriebenen Sicherheitsstufen dienen der Si cherstellung der Datenintegrität.

Die äußere Firewall stellt in Zusammenarbeit mit dem CLS-Center sicher, dass nur die Steuerboxen, Zugriff ha ben, die dem Netzbetreiber zuzuordnen sind. Weiterhin findet eine Geräte-Authentifizierung statt.

Die nächste Sicherheitsstufe ist die Smart Meter Infra struktur. Diese stellt eine zusätzliche Sicherung auf der Transportschicht dar. Für den Betrieb der Feldtests war die von ZENNER Hessware bereitgestellte Absicherung zwischen CLS-Center und Steuerbox ausreichend.

Eine weitere Sicherheitsstufe verläuft innerhalb der Steuerbox. Hier stellt die Benutzertrennung des Linux-Be triebssystems sicher, dass die einzelnen Applikationen keine unzulässigen Eingriffsmöglichkeiten in die ver schlüsselte Verbindung freigeben, oder dass unrechtmä ßiger Zugriff auf Schlüssel bzw. Zertifikate ermöglicht wird.

Auch die Außengrenze der Steuerbox stellt eine Sicher heitsstufe dar. Um Angriffe auf die Applikationen selbst Abbildung 2: Wo endet die Sicherheitszo- oder das zugrundeliegende Betriebssystem zu vermei-

Abschlussbericht 6. December 1988 CLS-App BW 9. December 1988 9. ne der Netzleitwarte? Abbildung 2: Wo endet die Sicherheitszo-

den, ist ein defensiver Ansatz bei der App-Entwicklung zu wählen. Insbesondere wurde darauf ge achtet, dass Fremdbibliotheken von glaubwürdigen Quellen stammen, keine Zugriffe aus der An wendung heraus auf die Kommandozeile erfolgen und dass Schnittstellen so abgefragt werden, dass Pufferüberläufe vermieden werden. Die Qualitätsanforderungen an die Apps liegen unter halb der Anforderungen an das Grundsystem bestehend aus Betriebssystem und Control Client (siehe auch Abbildung 11).

Auf die Topologie des lokalen Netzwerkes in der Liegenschaft des Prosumers hat der Verteilnetz betreiber weder Einfluss noch Kontrollmöglichkeiten. Dies gilt auch für vorbildlich eingerichtete Installationen wie sie etwa beim PV-Feldtest anzutreffen waren. Dort wurde über separate VLANs die Kommunikation zur PV-Anlage vom privaten Internet-Verkehr getrennt. Änderungen können sich jederzeit durch Wartung (z. B. Ersetzen eines ausgefallenen Routers), durch Kostenoptimie rung (z. B. Teilen des Internetzugangs mit Nachbarn) oder durch Änderungswünsche (z. B. Monito ring der PV-Anlage über Entertainment-Geräte) ergeben. Es ist also davon auszugehen, dass die Steuerbox, dezentrale Einspeiseanlagen oder Lasten im gleichen Netzwerksegment angeordnet sind wie auch virenbelastete Endgeräte oder Router. Dies ist insbesondere deshalb kritisch, weil die Gerätekommunikation derzeit unverschlüsselt und ohne Authentifizierung stattfindet. Ein An greifer könnte gleichzeitig mehrere Prosumenten angreifen und somit synchronisierte Schaltbe fehle absetzen. Er könnte die Wirkung des Angriffes auch verstärken, indem er gefälschte Mess werte einbringt. Dem Projekt CLS-App BW kommt eine gewisse Mitverantwortung zu, wenn wir aktiv dafür werben, dass mehr Prosumer ihre dezentralen Einspeiseanlagen und Lasten vernet zen. Einzelne Gerätehersteller bieten bereits die Kommunikation über verschlüsselte Verbindun gen an. Ein pragmatischer Lösungsansatz ist die Nutzung separater Kommunikationsstrecken, Die Installationen von ZENNER Hessware sowie Meteocontrol verwenden RS485, I2C bzw. seriell angeschlossene Relaisboxen. Zwar ist auch hier eine Manipulation durch den Kunden möglich (et wa durch den Einbau einer Ethernet-basierenden Verlängerung), allerdings ist die Wahrscheinlich keit gering, dass dies eine größere Anzahl von Kundeninstallationen betrifft.

Ein weiteres Szenario, ist das Absetzen von konkurrierenden Schaltbefehlen durch den Prosumer. Hier handelt es sich um keinen Angriff sondern normales Nutzerverhalten. Die Regel-Algorithmen und Vergütungssysteme müssen darauf ausgelegt sein, dass einzelne dezentrale Einspeiser oder Lasten sich zu einem bestimmten Zeitpunkt abweichend verhalten. Es ist zu beachten, dass die für den Benutzer vorgesehene Schnittstelle auch von Angreifern benutzt werden könnte. Das könnte dann wiederum für synchronisierte Schaltbefehle genutzt werden.

Es sei darauf hingewiesen, dass die im Rahmen des UAP 2.2 entstandene Implementierung an drei Stellen von dem hier vorgestellten Konzept abweicht. Die Abweichungen erfolgten aus prag matischen Gründen, sind aber vor einem großangelegten Feldtest zu beheben:

- · Die von Siemens bereitgestellte IEC 61850 Anbindung an die Leitwarte wurde nicht für den oben beschriebenen Einsatzzweck zertifiziert.
- · Im Versuchsaufbau wird eine gehostete Instanz des CLS-Centers genutzt. Die Verbindung zwischen CLS Center und Netzleitwarte ist unzureichend geschützt.
- Die CLS-Steuerbox erlaubt den Zugriff auf die IEC 61850 Kommunikation vom lokalen Netzwerk aus. Diese Schnittstelle wird zu Entwicklungszwecken benötigt.

Zusammenfassend kann gesagt werden, dass das Sicherheitskonzept bis zur Steuerbox schlüssig erscheint. Bei der Anbindung der dezentralen Einspeiser und Lasten an die Steuerbox ergeben sich zwei größere Lücken:

- Bei der Einbindung der dezentralen Einspeiser und Lasten über Ethernet ist eine starke Verschlüsselung zwingend erforderlich.
- · Der Prosumer verfügt üblicherweise über einen eigenen Steuerzugang zur Anlage. Die Aus gestaltung dieses Zugangs entzieht sich der Kenntnis des Netzbetreibers, wäre aber not wendig für die Bewertung der Anlagenzuverlässigkeit.

### **Versuchsaufbau mit WAN-Emulator**

Um die Anwendbarkeit des Kommunikationskonzeptes zu prüfen, wurden verschiedene Kommu nikationsstrecken evaluiert. Beim Versuchsaufbau kommunizieren Steuerbox und CLS-Center di rekt miteinander. Smart Meter Gateways kamen nicht zum Einsatz. 0 entspricht dem Aufbau der Feldtests.

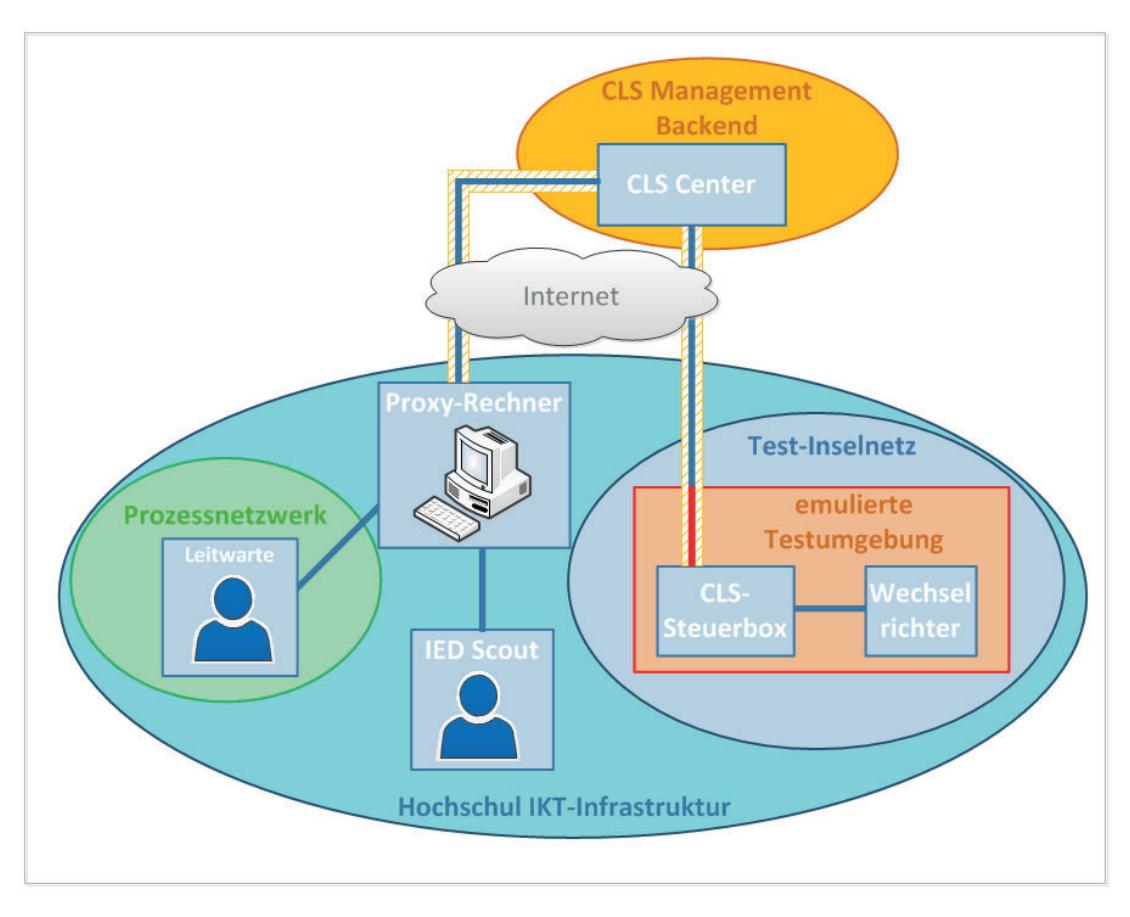

**Abbildung 3:** Darstellung des Versuchsaufbaus mit WAN-Emulator für das Szenario 2

Im Smart Grid Labor steht das Hochschul-Netzwerk mit relativ großer Bandbreite und geringer La tenz zur Verfügung, welches von der Realität im Feld stark abweicht. Aus diesem Grund wurde für die Evaluierung der Kommunikationskanäle ein WAN-Emulator des Typs IWL KMAX verwendet. Dies ermöglicht, die Simulation der praktischen Beeinträchtigung des DSL-Netzes, bzw. Mobilfun knetzes auch in der Laborumgebung berücksichtigen zu können. Der WAN-Emulator ermöglicht

Abschlussbericht CLS-App BW CLS-App W

die Konfiguration verschiedener Netzwerkparameter auf ausgewählten Übertragungsstrecken. Diese Parameter umfassen beispielweise die Datenvolumenbegrenzung, Latenz und Wahrschein lichkeit eines Paketverlustes. Die Beeinträchtigungen gelten nur für den Abschnitt der Kommuni kationsstrecke, welcher in 0 als rote Linie markiert ist.

### **Vergleich verschiedener Kommunikationsstrecken**

Ein IEC 61850 Client fragt Messwerte über den sicheren Kanal von der CLS-Steuerbox ab, die den IEC 61850 Server enthält. Während des Testdurchlaufs wurden hauptsächlich zwei Beeinträchti gungen auf das WAN-Netzwerk hinzugefügt: die Latenz (Delay) und die Datenvolumenbegrenzung (Rate Limit). Der Einfluss beider Beeinträchtigungen wurde einzeln betrachtet; in der Praxis beein flussen diese sich jedoch gegenseitig und wirken zusammen. Dabei waren folgende Fragen zu be antworten:

- Mit welchen Beeinträchtigungen kann die Kommunikation zum CLS-Center aufgebaut wer den?
- Mit welchen Beeinträchtigungen kann die Kommunikation über den sicheren Kanal zum IED Client aufgebaut werden?
- Bei welchem Grenzwert der Beeinträchtigungen bricht die Kommunikation zum IED Client ab?

Es wurden über eine Versuchsreihe zunächst Grenzwerte für die Latenz (Delay) und die Datenvolu menbegrenzung (Rate Limit) ermittelt:

| <b>Grenzwert</b>                        | Grenzwert "Delay" | Grenzwert "Rate Limit" |  |
|-----------------------------------------|-------------------|------------------------|--|
| <b>Kriterien</b>                        |                   |                        |  |
| Kommunikationsauf-                      | 6000 ms           | 4 kBits/s              |  |
| bau zum CLS-Center                      |                   |                        |  |
| Kommunikationsauf-                      | 2500 ms           | 32 kBits/s             |  |
| bau zum IED Client                      |                   |                        |  |
| Zuverlässige Daten-                     | 4000 ms           | 16 kBits/s             |  |
| übertragung                             |                   |                        |  |
| <b>Standard 2G Kommu-</b><br>500-1500ms |                   | bis zum 64 kBits/s     |  |
| nikation                                |                   |                        |  |

**Tabelle 1: Grenzwerte der WAN-Emulator Konfiguration für die CLS-Steuerbox**

Aus der Tabelle ist klar zu entnehmen, dass die Kommunikation über ein Mobilfunknetz theore tisch funktionieren kann. Die angeforderte Netzbedingung beim Kommunikationsaufbau ist aber deutlich kritischer als eine durchlaufende Datenübertragung. Dies ist darauf zurückzuführen, dass das komplette IEC 61850 Datenmodell bei der ersten Kommunikation zum IED Client voll ständig übermittelt werden muss. Im Gegensatz dazu werden nur bestimmte ausgewählte Daten attribute während einer zyklischen Datenabfrage vom IED Client abonniert. Es wurde beobachtet, dass ein Verbindungswiederaufbau nach dem Abbruch genauso wie die erste Kommunikation läuft.

Um die Zuverlässigkeit und die Stabilität der Datenübertragung über verschiedene Kommunika tionsstrecken für Szenario 2 zu evaluieren, wurden Templates für die WAN-Emulation vordefiniert und während der Testdurchführung verwendet. Der IEC 61850 Datenverkehr wurde dementspre -

chend aufgezeichnet und analysiert. Folgende Tabelle zeigt die Ergebnisse aus den Versuchen über die WAN-Konfiguration für die Fernwirkkommunikation über den sicheren Kanal. Es wurde die symmetrische Kommunikation in beiden Richtungen emuliert, d.h. die Beeinträchtigung für Uplink und Downlink wurde gleichmäßig eingestellt.

| <b>Kanäle</b><br><b>Kriterien</b>             | <b>Ethernet</b>  | <b>3G Worst Case</b> | <b>2G Normal</b><br>Case | <b>2G Worst Case</b>             |
|-----------------------------------------------|------------------|----------------------|--------------------------|----------------------------------|
| <b>Eingestellte Latenz</b><br>[ms]            | ohne             | $200 - 400$          | $500 - 1500$             | $1000 - 3000$                    |
| <b>Eingestellte Rate Li-</b><br>mit [kBits/s] | ohne             | 200                  | 32                       | 16                               |
| <b>Dauer des Verbin-</b><br>dungsaufbaus [s]  | $20 - 40$        | 60                   | 300                      | *Keine Verbin-<br>dung aufgebaut |
| <b>Stabilität</b>                             | Kein Abbruch     | Kein Abbruch         | Kein Abbruch             | Kein Abbruch                     |
| <b>Latenz Mittelwert [s]</b>                  | 1.36             | 1.76                 | 6.56                     | 4.61                             |
| <b>Latenz Maximaler</b><br>Wert [s]           | 1.51             | 6.82                 | 9.18                     | 13.00                            |
| Paket empfangen                               | 100%, 55/55      | 98.61%, 71/72        | 92.54%, 62/67            | 90.43%,<br>104/115               |
| <b>Datenqualität</b>                          | 100%,<br>330/330 | 100%, 432/432        | 100%, 390/390            | 100%, 678/678                    |
| Durchführung An-<br>steuerung                 | 100%, 3/3        | 100%, 12/12          | 100%, 6/6                | 100%, 14/14                      |
| <b>Ansteuerung RTT Mit-</b><br>telwert [s]    | 0.92             | 1.33                 | 5.74                     | 11.93                            |
| <b>Ansteuerung RTT Ma-</b><br>ximale Wert [s] | 0.98             | 2.02<br>$\cdots$     | 10.35                    | 23.75<br>$\mathbf{C}$            |

**Tabelle 2: Vergleich der verschiedenen Kommunikationsstrecken für Szenario 2**

um die Stabilität der Datenabfrage zu testen, wurde keine Beeinträchtigung beim Verbindungsaufbau zum IED Client im emulierten "2G Worst Case" Netz eingestellt.

In Tabelle 2 lässt sich eine signifikante Verschlechterung bei der Emulation eines 2G Mobilfun knetzes erkennen. Laut der Ergebnisse sollte die Steuerbox auch in einem schlechten 2G Netz werk mit dem CLS-Center sowie dem IED Client kommunizieren können. Vor allem wurden die Da tenpakete mit Ansteuerungsbefehl nur zeitlich verzögert, kein Befehl wurde wegen der emulier ten Beeinträchtigungen verworfen.

### <span id="page-14-0"></span>**2.2 Applikationsentwicklung (AP2)**

## **2.2.1 Entwicklung der CLS-Applikationen (UAP2.2)**

### **2.2.1.1 Applikationen der ZENNER Hessware**

Die umgesetzten Funktionen basieren auf einzelnen Komponenten, welche dem CLS Stack / der Linux-Firmware, welche die ZENNER Hessware seit 2011 entwickelt. Diese Firmware enthält ne ben der Option Schalthandlungen zu abstrahieren und durchzuführen auch die Möglichkeit Mess daten von verschiedenen Zählern abzufragen. Diese Funktionen wurden in den einzelnen Anwen dungen kombiniert und entsprechend aus programmiert.

Durch dieses Vorgehen konnten verschieden, im Energiemarkt übliche Zählertypen genutzt wer den, ohne weitere Anpassungen an den hier entstandenen Modulen zu machen. Dazu gehört der Wechsel vom RLM Zähler zum Temperatursensor und ähnliches. Die eingesetzten Technologien werden in den folgenden Kapiteln, vor allem bei den Anwendungen der Hochschule Ulm explizit erläutert. Daher wird an dieser Stelle nur auf die folgenden Kapitel verwiesen.

Die Mehrzahl der Anwendungen der ZENNER Hessware, welche in diesem Projekt entwickelt wur den, laufen dezentral auf den Geräten im Feld, benötigen also keine oder nur wenig Parametrisie rung von außen.

#### **Applikation 1: Telefonleitung durch Datenleitung ersetzen**

Diese Applikation war zu Beginn des Projektes bereits teilweise abgeschlossen und wurde des halb als "bereits entwickelt" markiert.

Durch die Förderung wurde dem Thema eine erhöhte Aufmerksamkeit zuteil, weshalb weitere In dustriepartner gefunden werden konnten, welche ihre Software zur Zählerfernauslesung (ZfA) mit dem System erfolgreich getestet haben. Hierbei ist die Firma Nordwestdeutsche Zählerrevi sion Ing. Aug. Knemeyer GmbH & Co. KG (kurz NZR) aus Bad Laer mit der Zählerfernauslesungs software Vadev zu nennen.

Die Applikation wird von Unternehmen bereits über die EMT Plattform der ZENNER Hessware pro duktiv eingesetzt. Es konnten leider im Zeitraum des Projektes keine weiteren Kunden gefunden werden, welche die Funktionen nutzen wollten. Von Seiten ZENNER Hessware ist es allerdings so, dass das Thema immer wieder beim Kunden platziert wird, um die Vorteile herauszustellen.

#### **Applikation 2: Einspeisemanagement über vier Relais**

Unter Einspeisemanagement versteht man die Möglichkeit netzdienlich in ein Stromnetz eingrei fen zu können. Dies kann durch den Verteilnetzbetreiber (VNB) genauso erfolgen wie durch einen Direktvermarkter/Stromhandelsgesellschaft oder einen Betreiber eines Quartiers. Das Zusam menspiel beider Parteien verbindet den Energiehandel mit der Sicherstellung der notwendigen Netzstabilität.

Im Rahmen des Projektes hat die ZENNER Hessware GmbH das System mit mehreren Industrie partnern erfolgreich getestet. Auf Grund der Ankündigung des Bundesamtes für Sicherheit in der Informationstechnik (BSI) die Schnittstellen des Smart Meter Gateways möglicherweise - im Rah men der Version 1.1 der TR-03109 - nochmals zu verändern und der damit verbundenen Zurück haltung wird das Inverkehrbringen erst Anfang bzw. Mitte 2019 stattfinden. Auf den Metering Days 2018 (23. - 24. Oktober 2018 in Fulda) wurde von Seiten des BSI bekannt, dass man damit rechnet die Marktverfügbarkeit und damit den Start des Roll-Outs intelligenter Messsysteme am 31. Janu ar 2019 zu erklären.

Basierend auf dem Forschungsprojekt und den gesammelten Anforderungen war es möglich In formationen über die Planungen der größeren Energieversorger, zu erhalten, welche in die Appli kationen mit eingebunden wurden und damit die Nähe zum Markt noch weiter verbessert werden konnte.

Wichtigster Punkt in diesem Zusammenhang ist, dass die Software für die CLS-Module nun einen Offline-Betrieb beherrscht, also nicht durchgehend mit dem Serversystem der ZENNER Hessware oder der Netzleitwarte verbunden sein muss. Dadurch wird es möglich die Geräte auch für die de zentrale Steuerung von Beleuchtungen einzusetzen, beispielsweise für Straßenlaternen. Ein ent sprechender Fahrplan – auch Brennkalender genannt – ist in den Geräten integriert. Dezentrale oder zentral übermittelte Ereignisse können den laufenden Brennkalender übersteuern, um auf Lastsituationen im Netz oder vorrangige Ereignisse beim Kunden reagieren zu können.

#### **Applikation 5: Laststeuerung als Service für MSB für Fillialkunden**

Mit dieser Applikation soll ein Messstellenbetreiber in die Lage versetzt werden, die Dienstleis tung für eine Spitzenlastkappung selbst anzubieten und zwar dadurch, dass elektrische Verbrau cher je nach Lastsituation zu- oder abgeschaltet werden. Dafür ist es einerseits notwendig, den aktuellen Lastgang zu kennen und daraus weitere Aktionen abzuleiten.

Für die Realisierung der muss der verwendete Zähler ein Leistungs- und Arbeitsregister über alle Phasen besitzen und dieses übermitteln, welches ohne weitere Berechnungen (Wandlerfaktoren) verwendet werden kann. Dies trifft auf fast alle Fillialkunden zu, da diese einen RLM Zähler ohne

Messwandler einsetzen. Die Regelmäßigkeit mit der Daten vom Zähler abgerufen werden muss mindestens bei 90 Sekunden liegen, um eine Annäherung an die Maximallast je Viertelstunde frühzeitig erkennen zu können.

Der Prozess meter-scheduler wird über das CLS Center entsprechend für den Zähler parametri siert und liest danach die Zähler aus. Dabei legt er eine JSON Datei der Registerstände unterhalb von /tmp/status/meters/raw/ auf dem CLS Device ab. Ein parallellaufender Prozess registriert sich für Änderungen an diesen Dateien auf Basis von inotify (einem Linux-Event-Interface) und liegt die Datei aus. Er speichert zu jeder beginnenden Viertelstunde den Wert des Arbeitsregister und berechnet auf Basis der vergangenen Zeit die Leistung. Liegt die Leistung oberhalb der vorge gebenen Schwelle, so leitet er eine Schalthandlung ein, um einen Verbraucher abzuschalten.

Dazu bedient er sich der API für die Switchingpoints und spricht diesen über den Unix-Domain-So cket unterhalb von /tmp/status/cc/sw\_<Name Switchingpoint>.sock direkt an. Er stellt dabei über den Befehl "setPercent" den Wert 0 ein. Danach wird der Verbraucher deaktiviert, dies geschieht bei den meisten Anlagen direkt über ein Schütz, welches die Last deaktiviert.

Die Applikation wurde im Labor mit einem Elster RLM und einem EasyMeter SLP Zähler getestet und die Funktion entsprechend verifiziert.

### **Applikation 6: Kühlgeräte ansteuern über CLS zur Optimierung der direkten Nutzung von So larstrom**

Für die Umsetzung dieser Applikation ist es zwingend erforderlich aktuelle Zählerstände zur Ver fügung zu haben und diese mit Sollwerten vergleichen zu können. Daher wurde die – aus Applika tion 1 bekannte Software zum Auslesen der RLM Zähler erweitert, um die aktuellen Registerwerte auszulesen. Außerdem wurde eine Software zum Dekodieren von Daten von Funkzählern der Fir ma EasyMeter GmbH und der Zugriff auf die FNN-konformen Basiszähler über die HDLC- Schnitt stelle entwickelt, welche auch vom Smart Meter Gateway verwendet werden.

Die Software greift auf die selben Schnittstellen zu wie auch die Applikation 5, dabei wird aller dings nicht das Register für die Arbeit sondern das Register für die aktuelle Leistung betrachtet. Übersteigt die Einspeisung einen definierten Wert, so wird über die API für die Switchingpoints das Relais angesteuert, um die nachgelagerten Anlagen über ein Schütz zu aktivieren.

Eine Hysterese verhindert ein ständiges Ein- und Ausschalten der nachgelagerten Anlagen. Für ei ne optimale Taktung ist es zwingend erforderlich sich mit dem Hersteller der Kühlanlagen abzu stimmen. Für den Laboraufbau wurde eine Taktung von 10 Sekunden gewählt und die Hysterese so eingestellt, dass die Deaktivierung erst nach 60 Sekunden erfolgen kann.

#### <span id="page-17-0"></span>**Applikation 7: Abschaltung Heizung**

Das CLS Framework wurde - wie in Applikation 5 und 6 beschrieben - erweitert, um Zählerstände verschiedener Art gleichartig abbilden zu können. Dies gilt auch für Temperatursensoren, welche an der One Wire Schnittstelle angeschossen wurde. Dieses Bussystem kommt mit einer Datenlei tung und einer Masseleitung aus und erlaubt den Anschluss verschiedener Sensoren bei einer ma ximalen Kabellänge von 20 Metern. Neben den Temperatursensoren der Typen DS18S20 und DS18B20 der Firma Maxim Integrated werden auch Impulszähler untersützt.

Die Temperatursensoren liefern eine Auflösung von 12 Bit und damit die Möglichkeit Temperatu ren im Bereich 0,01 Kelvin zu erfassen. Durch die Verwendung mehrerer Sensoren ist es möglich Messfehler eines einzelnen Sensors auszugleichen, worauf im Testaufbau verzichtet wurde, da für diese Anwendung keine sonderlich hohen Anforderungen an die Genauigkeit der Daten gestellt werden.

Die Temperaturen können vom Verwaltungsprozess aus dem Dateisystem unterhalb von /tmp/status/meters/raw/ ausgelesen werden, dies passiert jede Minute einmal. Übersteigt die Temperatur einen definierten Richtwert, so wird über die API für die Switchingpoints ein Relais geschlossen und so die Anlage über die Notwendigkeit der Abschaltung informiert. Im einfachs ten Fall wird hierzu die Not-Aus-Funktion der Heizung bedient, welche bei jeder Anlage vorhan den ist. Moderne Anlagen erlauben das direkte Ansprechen über potentialfreie Kontakte.

Die Anwendung wurde im Labor entsprechend getestet und erlaubt die Abschaltung über ein Schütz.

### **2.2.1.2 Applikationen der Hochschule Ulm**

### *Funktionsweise*

Als ersten Schritt zur Umsetzung der vier Applikationen der Hochschule Ulm wurden zuerst die hierbei relevanten Leistungsmerkmale und die Kommunikationsanforderungen analysiert. Hierzu wurden folgende grundlegende Fragestellungen betrachtet:

- · Welche Zustands- und Messdaten können für die Optimierung des Netzbetriebs bereitge stellt werden?
- · Welche Steuerungs- und Regelungs-Algorithmen lassen sich umsetzen?
- · Welche Performance-Anforderungen stellen die Steuer- und Regelstrategien an die Kom munikationsinfrastruktur?
- · Wie gut wird die gesicherte Smart Meter Infrastruktur diesen Anforderungen gerecht?
- · Wie zielgenau und wie schnell reagiert das Gesamtsystem?

Dadurch konnten für die Applikationsentwicklung 5 wiederkehrende Szenarien identifiziert wer den (siehe 0) aus denen Anwendungsfälle zur Umsetzung ausgewählt wurden:

· Die eingesetzten Einspeiseanlagen und Lasten (PV-Anlage, Batterie, Ladesäule und Heiz stab) liefern verschiedene Zustands- und Messdaten. Für die Zustandserfassung wird eine Auswahl von Parametern an den Netzbetreiber weitergeleitet.

- · Für aktive Eingriffe wurden anwendungsspezifische **Steuerungsmöglichkeiten** festgelegt. In den 4 Applikationen wird jeweils eine Leistung direkt vorgegeben oder eine Leistungs begrenzung gesetzt.
- **•** Über Fahrpläne lassen sich einzelne Parameter uhrzeitgesteuert anpassen. Dieses Vorgehen fügt sich gut in die Betriebsabläufe von Netzbetreibern ein.
- · Mit der Möglichkeit zur **Vorgabe von Regelparametern** läßt sich die Charakteristik der steuerbaren Einspeiseanlagen und Lasten beeinflussen. Diese Eingriffs-möglichkeit kann sich insbesondere als hilfreich erweisen, falls sich dezentrale Energiesysteme in unvorher gesehener Weise gegenseitig beeinflussen, wie das etwa beim 50,2 Hz Problem der Fall war.
- · Über **lokale Agenten** können Regelungen implementiert werden, die der Geräte-Herstel ler nicht vorgesehen hat. So können auch mehrere Applikationen verknüpft werden.

Für die Entwicklung der jeweiligen Applikation lassen sich diese unterschiedlichen Szenarien ent sprechend des benötigten Funktionsumfangs kombinieren.

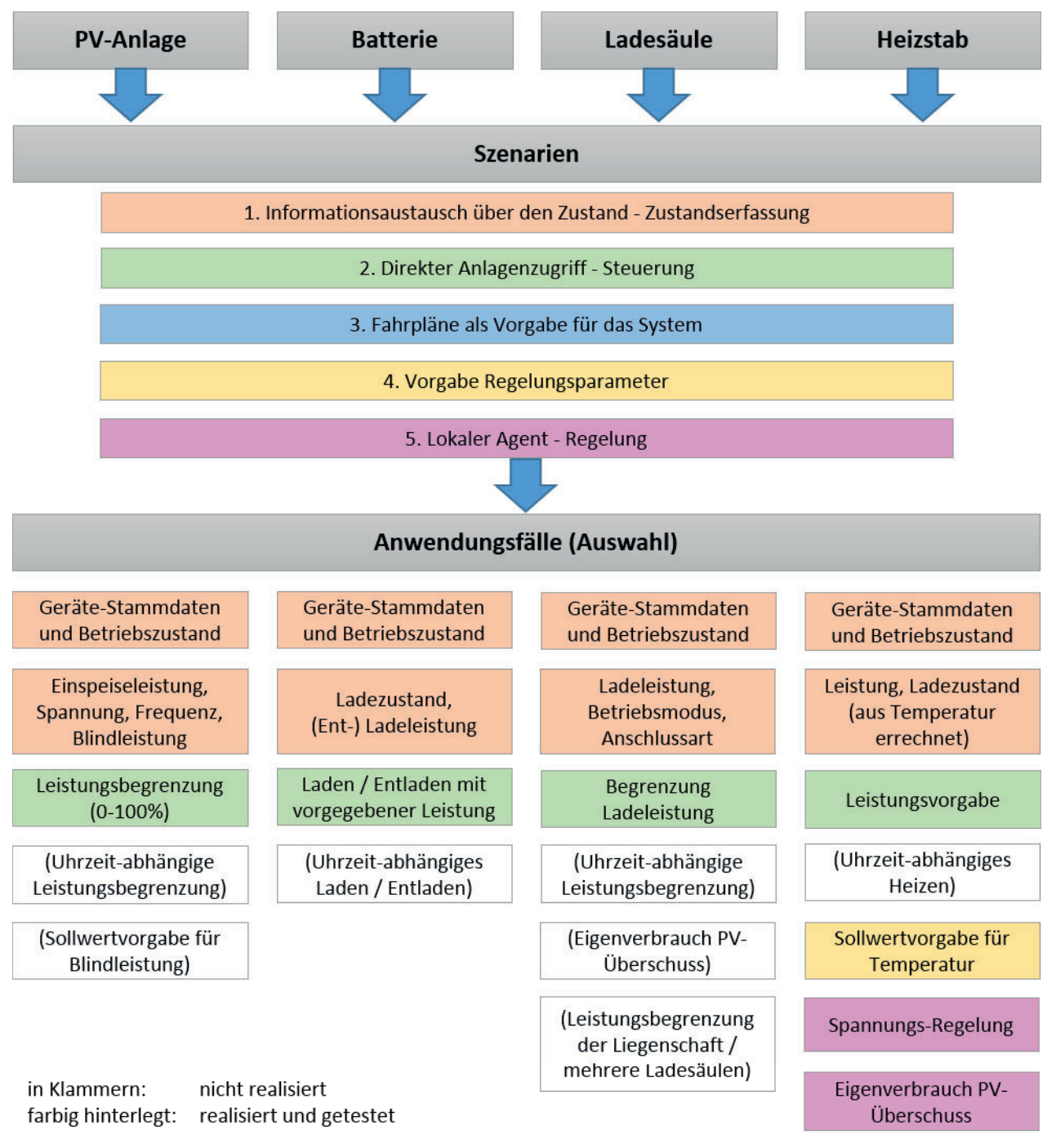

**Abbildung 4:** Herleitung der Anwendungsfälle für die Applikationen der Hochschule Ulm

#### *Gemeinschaftliche Nutzung der Prosumer-Anlagen*

Bei der Entwicklung der Anwendungsfälle zur gemeinschaftlichen Nutzung von dezentralen Einsp eisern oder Lasten wurden die unterschiedlichen Interessen der verschiedenen Nutzer berück sichtigt.

Der Prosumer möchte einen hohen Anteil seiner Energie selbst nutzen, weil dies einen Kostenvor teil bietet. Eine weitere Motivation wäre die Nutzung eines möglichst hohen Anteils erneuerbarer Energien. Bei gewerblichen Kunden ist die Anschlussleistung ein Kostentreiber. Daher müssen Er zeugung und Verbrauch so gesteuert werden, dass Leistungsspitzen vermieden werden.

Der Verteilnetzbetreiber möchte angesichts sich ändernder Lastprofile zunächst den Netz-zu stand besser überwachen können und bei Bedarf gezielt durch Steuerbefehle oder Regelungen in das Netz eingreifen. Die Frage, wie solche Netzdienstleistungen abgerechnet werden können, wird unter anderem im Projekt C/Sells[2] aufgegriffen.

Der Übertragungsnetzbetreiber nimmt keinen direkten Einfluss auf die Anlagen des Prosumers. Er richtet sich stattdessen an den Verteilnetzbetreiber. Betreiber von Großanlagen, die direkt an das Übertragungsnetz angeschlossen sind, sind keine Prosumer im Sinne dieses Projektes.

Der Energie-Vermarkter betrachtet typischerweise ausschließlich die Gesamtstrommenge seiner Kundschaft und optimiert auf Marktpreise. Nachteilig ist, dass in den derzeitigen Strombörsen keine Rücksicht auf die lokalen Gegebenheiten im Netz genommen wird, da sie rein bilanziell ar beiten. In den meisten Fällen funktioniert dieser Ansatz gut, da der überregionale Markt oft de ckungsgleich zum lokalen Markt funktioniert. Es gibt aber auch Situationen mit gegensätzlichem Angebot bzw. Bedarf. Beispiel ist ein lokales Sommergewitter. Während die insgesamt hohe Son neneinstrahlung zu einbrechenden Strompreisen führt, bricht in einer kleinen Region die PV-Er zeugung innerhalb weniger Minuten schlagartig ein, und es kommt zu einem lokalen Engpass. In dieser Region kann es nun also passieren, dass die Regelstrategie des Energie-Vermarkters gegen die Regelstrategie des Verteilnetzbetreibers handelt.

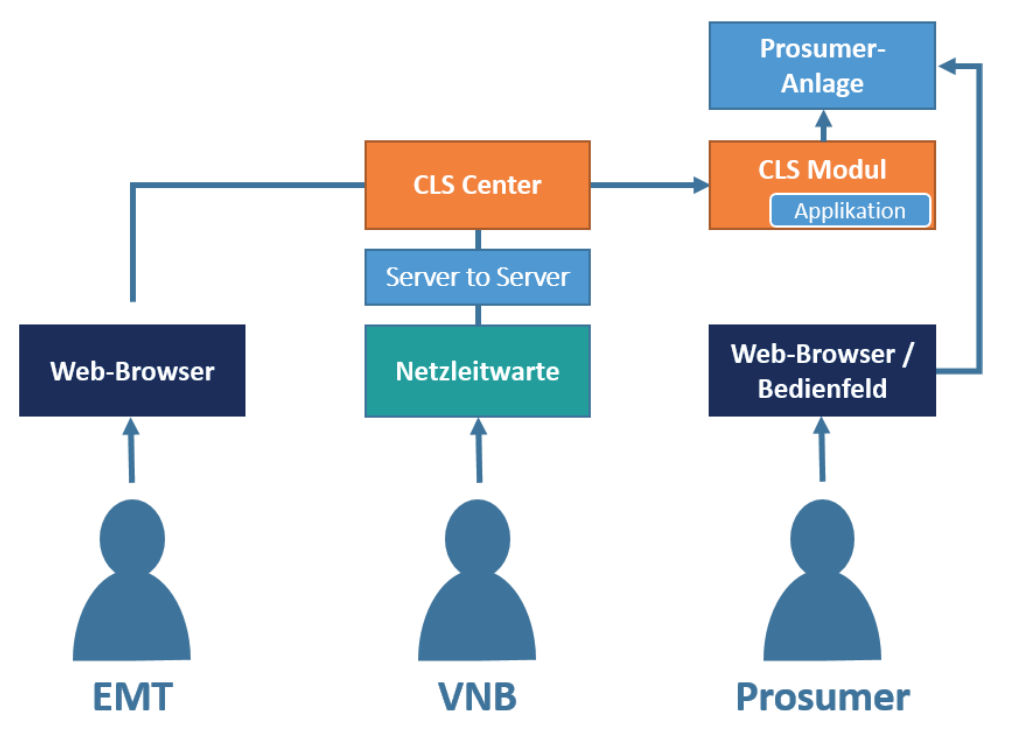

**Abbildung 6:** Zugriffswege der verschiedenen Nutzer

Die Abbildung zeigt, über welchen Zugriffsweg die Nutzer auf die dezentralen Einspeiseanlagen oder Lasten zugreifen.

Der Energie-Vermarkter ist in der Nomenklatur des BSI ein Externer Marktteilnehmer (EMT). Die ser erhält über das Web-Frontend Zugriff auf das CLS Center. Zusätzlich hat der EMT die Möglich -

<sup>20</sup> CLS-App BW Abschlussbericht [2] C/sells – Großflächiges Schaufenster im Solarbogen Süddeutschland. Online verfügbar unter https://www.csells.net/, zuletzt geprüft am 20.09.2018.

keit das CLS Center über eine REST-Schnittstelle anzusprechen, wodurch mehrere Anlagen auto matisiert angesteuert werden können.

Der Verteilnetzbetreiber (VNB) nutzt die Netzleitwarte um über IEC 61850 mit der Steuerbox zu kommunizieren. Weil die Netzleitwarte von der Außenwelt abgeschirmt ist, wird die IEC 61850 Kommunikation über das CLS Center geleitet.

Für die Regelungen zur Selbstoptimierung ist derzeit keine Interaktionsmöglichkeit für den Prosu mer vorgesehen. Es ist aber zu beachten, dass der Prosumer jederzeit über eine Web-Oberfläche oder ein Bedienfeld am Gerät direkten Einfluss auf den dezentralen Einspeiser oder die Last neh men kann. In unserem Versuchsaufbau erfolgt die Konfiguration der lokalen Agenten über IEC 61850 mittels IEDScout.

Folgende Beispiele zeigen Wechselwirkungen zwischen den Interessen der verschiedenen Nutzer auf. Im Anschluss wird der gewählte Lösungsansatz beschrieben:

· Bei PV-Anlagen gibt die Vorgabe des Verteilnetzbetreibers die maximale Einspeisung vor. Der EMT kann dann innerhalb des gegebenen Handlungsspielraums agieren, um die Flexi bilität auf dem Strommarkt anzubieten. Die Umsetzung der Vorrangregelung obliegt glei chermaßen dem CLS Center (Nutzer-Feedback) und der Steuerbox (Wert-Begrenzung).

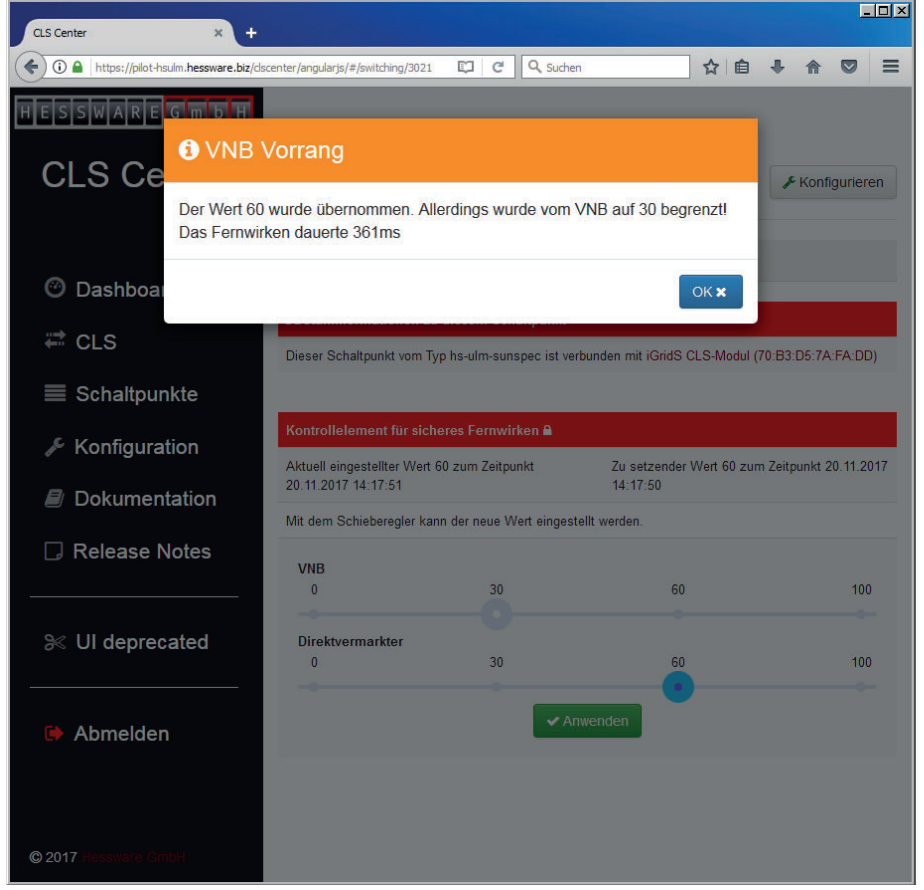

**Abbildung 5:** Nutzerhinweis im CLS-Center, dass der vom EMT gesetzte Sollwert, außerhalb der vom VNB begrenzten Bandbreite liegt.

· Bei der Power-to-Heat-Anwendung soll ein Heizstab in erster Linie genutzt werden, um PV-Überschüsse des Prosumers thermisch zu nutzen. Darüber hinaus sollte sich der Heizstab auch netzdienlich verhalten. Dazu wird ein Spannungsband am Netzanschlusspunkt vor gegeben. Wird das Spannungsband verletzt, regelt der Heizstab dagegen, sofern es sein

Schaltzustand zulässt. Wir haben der Spannungsregelung Vorrang gegenüber der PV-Leis tungsregelung eingeräumt. Bei Erreichen der Maximaltemperatur schaltet der Heizstab unabhängig von der Regelung selbständig ab.

### *Applikationen der Hochschule Ulm allgemein*

0 zeigt die Kommunikationsstruktur der vier Applikationen der Hochschule Ulm:

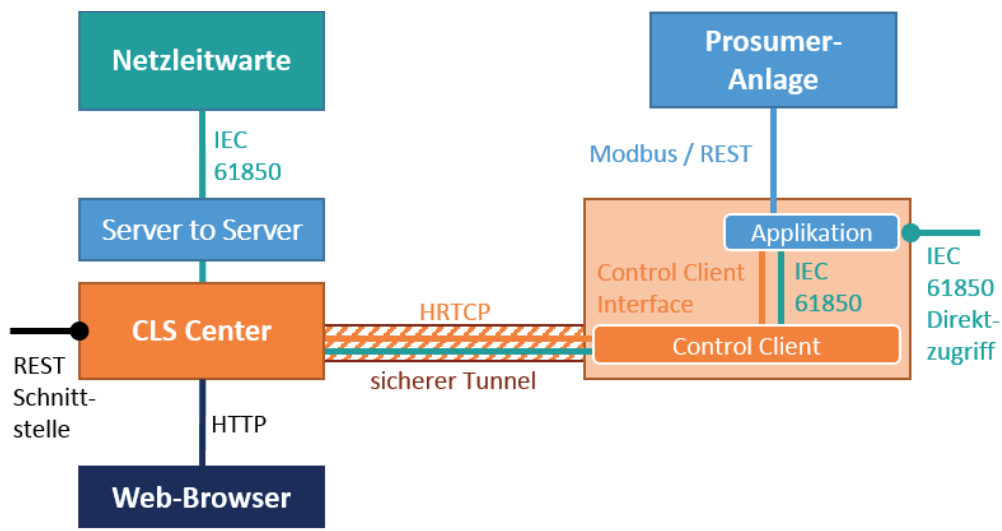

**Abbildung 7:** Schnittstellen der Applikationen der Hochschule Ulm

Die Kommunikationsstruktur der vier Applikationen der Hochschule Ulm ist weitgehend gleich. Zur Anbindung an den dezentralen Einspeiser oder die Last kommen die Protokolle REST, Mod bus sowie das auf Modbus basierende SunSpec[3] zum Einsatz. Die Kommu-nikation erfolgt über TCP/IP auf Ethernet.

Zur Kommunikation mit dem CLS Center nutzt die Applikation das von ZENNER Hessware bereit gestellte Control Client Interface. Diese API übersetzt die vom CLS Center per HRTCP kodierten Steuerbefehle als Funktionsaufruf an die Applikation und überträgt in Gegenrichtung die zugehö rigen Antworten.

Die Applikation auf der Steuerbox fungiert außerdem als IEC 61850 Server. Die Kommunikation zur Netzleitwarte wird über das CLS Center geleitet und wird am Server-to-Server-Connector ter miniert. Dieser funktioniert als eine Art Proxy-Server und spricht mit dem IEC 61850 Client in der Netzleitwarte.

Sowohl HRTCP als auch IEC 61850 werden über einen sicheren Kanal vom Control Client zum CLS Center übertragen. Parallel dazu besteht die Möglichkeit vom lokalen Netzwerk der Steuerbox di rekt auf den IEC 61850 Server der Applikation zuzugreifen. Dieser Zugang dient vor allem zur Ent wicklung und zur Integration.

Im Folgenden werden die vier Applikationen der Hochschule Ulm im Einzelnen genauer betrach tet und erläutert:

<sup>[3]</sup> SunSpec Specifications & Information Models. Online verfügbar unter https://sunspec.org/download/, zuletzt geprüft am 20.09.2018.

#### **Applikation 4: Einspeisemanagement direkte Kommunikation mit Wechselrichtern über Sun - Spec**

SunSpec ist ein Kommunikationsstandard für Solarwechselrichter, der vom Energieministerium der USA gefördert wird. Mit dem SunSpec Standard wird es möglich, herstellerübergreifend auf Messwerte eines Wechselrichters zuzugreifen und die Leistung eines Wechselrichters abzuregeln (Einspeisemanagement). Der SunSpec-Standard ist modular aufgebaut, um verschiedene Geräte muster zu unterstützen. Die Software soll diesen modularen Ansatz aufgreifen, um spätere Funk tionserweiterungen rasch umsetzen zu können. Im jetzigen Entwicklungsstand wird auf die Sun - Spec-Datenmodelle 1 (Typenschild), 103 (Messwerte 3-phasige Wechselrichter), 120 (Kennwerte) sowie 123 (Wechselrichter-Steuerung) zugegriffen.

Die entwickelte Applikation wurde mit einem Wechselrichter (KACO Powador 9.0) im Smart Grid Labor getestet. Zusätzlich wurden im Rahmen der Feldtests ein SMA Tripower 10000TL und ein Fronius Symo 20.0-3-M Wechselrichter mit dieser Applikation getestet. Die Kommunikation über SunSpec wurde so ausgestaltet, dass diese Funktion später in eine eigenständige Programmbib liothek ausgegliedert werden kann, um die Wiederverwendbarkeit zu gewährleisten. Hierzu sind allerdings noch Integrations-Tests mit weiteren Wechselrichter-Fabrikaten notwendig.

#### **Applikation 8: Batteriespeicher**

Der Verkauf von Batteriespeichern boomt derzeit. Hintergrund ist, dass bei älteren PV-Anlagen der Förderzeitraum endet. Viele Besitzer solcher Anlagen nutzen die PV-Erträge daher nun zum Ei genverbrauch und optimieren ihren Eigenverbrauch mit Hilfe eines Batteriespeichers. Dieser An satz wirkt sich positiv auf das Verteilnetz aus, da Lastspitzen tendenziell vermieden werden. Wenn in Zukunft der Verteilnetzbetreiber die installierten Batterien überwachen und steuern kann, könnte der Nutzen der Batteriesysteme weiter gesteigert werden.

Wir nutzen ein integriertes Batteriesystem vom Typ sonnenBatterie eco8. Der Hersteller hat uns eine Schnittstellenbeschreibung bereitgestellt, sodass wir über Ethernet mit dem Speicher kom munizieren können.

#### **Applikation 9: Steuerung E-Auto-Ladesäule**

Die gleichzeitige Ladung mehrerer Elektrofahrzeuge an öffentlichen oder privaten Ladesäulen kann im lokalen Verteilnetz schnell zu einer Überlastung führen. Nach aktueller Rechtslage sind die Verteilnetze auf Maximallast auszulegen. Durch die fortschreitende Popularität der Elektromo bilität kann dieser Umstand zu einem Genehmigungsstau bei der der Installation von Ladeinfra struktur oder gar zu einem unnötigen, überdimensionierten Netzausbau führen. Durch diese Ap plikation sollen Ladesäulen so angesteuert werden, dass Netzüberlastungen, und somit ein even tueller Netzausbau, vermieden werden können.

In unserer experimentellen Ladesäule kommt ein Controller vom Typ Phoenix Contact EV Charge Control zum Einsatz. Dieser regelt den Leistungs-Schutz und ist über eine serielle Modbus-Schnitt stelle an ein Messgerät vom Typ Phoenix Contact EEM 350 D angeschlossen.

Die Applikation wurde an 2 Fahrzeugen der Typen Hyundai Ioniq (einphasig) und Renault Zoe (dreiphasig) getestet. Es wurden Messwerte des Ladevorgangs ausgelesen und die Ladeleistung der angeschlossenen Fahrzeuge gesteuert.

#### **Applikation 10: Steuerung Heizstab**

Die Power-to-Heat-Anwendung verwendet einen intelligenten Heizstab, der sich über Mod bus/TCP abfragen und steuern lässt. Die Leistung des Heizstabs kann in Stufen angefordert wer den. Die integrierte Temperaturmessung lässt sich nutzen, um den "Ladezustand" des Wasserspeichers abzuschätzen. Es wurde ein lokaler Agent zum Eigenverbrauch des PV-Überschusses so wie eine netzdienliche Regelung auf Basis der Spannung implementiert. Für diese Zwecke wird auf die Messdaten eines SunSpec PV-Wechselrichters zurückgegriffen. Diese Kopplung wird benö tigt, da der verwendete Heizstab als Messwerte lediglich die Temperatur und den Momentan-Ver brauch liefert.

#### *Datenmodell*

Der internationale Standard IEC 61850 bildet die Grundlage für die Kommunikationsarchitektur zwischen Geräten der Stationsautomatisierung. Der Standard definiert die Datenübertragung zwi schen den verschiedenen Feld- und Schutzgeräten und beschreibt ein offenes Konzept der Kom munikationsmechanismen in der Leittechnik und Stationsautomatisierung. Das IEC 61850 Daten model ist objektorientiert und arbeitet als paketorientiertes Übertragungsprotokoll. Dieses Proto koll bietet eine international anerkannte Grundlage für die Kommunikation zwischen CLS-Kom ponenten und der Netzleittechnik.

#### **Für CLS-Steuerbox relevante IEC61850 Normen**

Um die Kommunikation von CLS-Steuerboxen, Geräten und Netzbetreibern auf Basis von IEC 61850 zu ermöglichen, muss ein geeignetes Datenmodell für die CLS-Applikationen erstellt wer den. Dieses Modell soll IEC 61850 konform sein und die wichtigsten Parameter zur Datenübertra gung bzw. Steuerung enthalten. Je nach Anforderungen und gewünschten Funktionalitäten las sen sich folgende IEC 61850 Normenteile nutzen, um die Datenmodelle für die einzelnen Applika tionen umzusetzen:

- · IEC 61850-7-3: grundlegende Kommunikationsstruktur für gemeinsame Datenklassen [4]
- · IEC 61850-7-4: grundlegende Kommunikationsstruktur für kompatible Logikknoten- und Datenklassen [5]
- · IEC 61850-7-420: grundlegende Kommunikationsstruktur für logische Knoten für die de zentrale Energieversorgung [6]
- · IEC TR 61850-90-8 (Draft): Objektmodelle für elektrische Fahrzeuge
- · IEC TR 61850-90-9 (Draft): Objektmodelle für elektrische Energiespeichersysteme

<sup>[4]</sup> DKE Deutsche Kommission Elektrotechnik Elektronik Informationstechnik im DIN und VDE, Kommuni kationsnetze und -systeme für die Automatisierung in der elektrischen Energieversorgung –Teil 7-3: Grundlegende Kommunikationsstruktur – Gemeinsame Datenklassen (IEC 61850-7-3:2010); Engli sche Fassung EN 61850-7-3:2011, Berlin, August 2011

<sup>[5]</sup> DKE Deutsche Kommission Elektrotechnik Elektronik Informationstechnik im DIN und VDE, Kommuni kationsnetze und -systeme für die Automatisierung in der elektrischen Energieversorgung – Teil 7-4: Grundlegende Kommunikationsstruktur – Kompatible Logikknoten- und Datenklassen (IEC 61850-7- 4:2010); Englische Fassung EN 61850-7-4:2010, Berlin, November 2010

<sup>[6]</sup> DKE Deutsche Kommission Elektrotechnik Elektronik Informationstechnik im DIN und VDE, Kommuni kationsnetze und -systeme für die Automatisierung in der elektrischen Energieversorgung – Teil 7-420: Grundlegende Kommunikationsstruktur – Logische Knoten für die dezentrale Energieversorgung (IEC 61850-7-420:2009); Englische Fassung EN 61850-7-420:2009, Berlin, Oktober 2009

In den oben genannten Normen sind die Strukturen der wesentlichen Logikknoten (LN), unterge lagerte Datenobjekte (DO) sowie ihre Datenattribute (DA), aus Sicht der Automatisierung der Energieversorgung definiert. Für die Applikationen 8 und 9 (Batteriespeichersystem und E-Lade säule) dienten die spezifizierten Entwurfsfassungen der technischen Berichte als Grundlage für die Implementierung der Datenmodelle. Nach der Veröffentlichung der Normen sollen die Daten modelle auch dementsprechend angepasst werden.

#### **IEC 61850 Datenmodell für CLS-Komponenten**

Im Rahmen dieses Projekts wurde ein IEC 61850 konformes Datenmodell für die Applikationen der Hochschule Ulm erstellt und auf die Steuerboxen übertragen. Aus den CLS-Steuerboxen wer den damit IEC 61850 konforme IEDs (Intelligent Electronic Device).

| Open $\star$<br><b>Save</b><br><b>New</b><br>CLS-App_v11.cid<br><b>LN</b><br><b>LN Class</b><br><b>LN Type</b><br>Instance<br>Prefix<br><b>Options</b><br><b>Description</b> | Save As Close Tools v<br>$\overline{\mathbf{?}}$<br>ZINV<br>ZINV <sub>1</sub><br>1<br>$PV_$ | <b>P</b> SCL SCL<br><b>H</b> Header<br>© COM Communication<br>P ServerIED - CLS_on_iGrids<br><b>9 AP AccessPoint - SubstationRing1</b> | <b>Detail</b><br>CLS_on_iGrids             |  |
|----------------------------------------------------------------------------------------------------|---------------------------------------------------------------------------------------------|----------------------------------------------------------------------------------------------------|--------------------------------------------|--|
|                                                                                                    |                                                                                             |                                                                                                    |                                            |  |
|                                                                                                    |                                                                                             |                                                                                                    |                                            |  |
|                                                                                                    |                                                                                             |                                                                                                    |                                            |  |
|                                                                                                    |                                                                                             |                                                                                                    |                                            |  |
|                                                                                                    |                                                                                             |                                                                                                    |                                            |  |
|                                                                                                    |                                                                                             |                                                                                                    |                                            |  |
|                                                                                                    |                                                                                             |                                                                                                    |                                            |  |
|                                                                                                    |                                                                                             |                                                                                                    | SubstationRing1                            |  |
|                                                                                                    |                                                                                             | <b>P</b> SVI Server                                                                                                    |                                            |  |
|                                                                                                    |                                                                                             | PLD LDevice - CLS                                                                                                    |                                            |  |
|                                                                                                    | PV-Wechselrichter                                                                           | o- RC LNO - LLNO                                                                                                    | Stammdaten Plug-In                         |  |
|                                                                                                    |                                                                                             | <b>C-LN</b> LN-LPHD1                                                                                                    | Stammdaten CLS-Komponente                  |  |
|                                                                                                    |                                                                                             | <b>C- LN</b> LN-LCCH1                                                                                                    | <b>Uplink CLS-Center/NLT</b>               |  |
|                                                                                                    |                                                                                             | <b>C- LN</b> LN - NVP MMXU1                                                                                                    | Netzverknüpfungspunkt                      |  |
|                                                                                                    |                                                                                             | <b>C- LN</b> LN - PV ZINV1                                                                                                    | PV-Wechselrichter                          |  |
|                                                                                                    |                                                                                             | <b>O- LN</b> LN - PV MMXU1                                                                                                    | Messwerten PV-Wechselrichter               |  |
|                                                                                                    |                                                                                             | <sup>o-</sup> LN LN - EMOB_DESE1                                                                                                    | E-mobility Supply Equipment (Säule)        |  |
|                                                                                                    |                                                                                             | <sup>o-</sup> LN LN - EMOB_DEA01                                                                                                    | E-mobility AC charging outlet (Socket)     |  |
|                                                                                                    |                                                                                             | <sup>o-</sup> LN LN - EMOB_DEEV1                                                                                                    | E-mobility Electric Vehicle (Fahrzeug)     |  |
|                                                                                                    |                                                                                             | <sup>o-</sup> IN LN - EMOB MMXU1                                                                                                    | Messwerten E-Ladesäule                     |  |
|                                                                                                    |                                                                                             | <b>C-LN LN - BAT DSTO1</b>                                                                                                    | <b>DER Storage System</b>                  |  |
|                                                                                                    |                                                                                             | <b>C- LN LN - BAT ZINV1</b>                                                                                                    | Batterie-Wechselrichter                    |  |
|                                                                                                    |                                                                                             | <b>O- LN LN - BAT_DBAT1</b>                                                                                                    | <b>DER Battery system characteristics</b>  |  |
|                                                                                                    |                                                                                             | <sup>o-</sup> LN LN - BAT_MMXU1                                                                                                    | Messwerten Batterie-Speicher               |  |
|                                                                                                    |                                                                                             | <sup>o-</sup> IN LN - HEAT_DCTS1                                                                                                    | Heizstab                                   |  |
|                                                                                                    |                                                                                             | <b>C-LN</b> LN - HEAT_STMP1                                                                                                    | <b>Temperatur Heizstab</b>                 |  |
|                                                                                                    |                                                                                             | <b>C-LN</b> LN - HEAT ZCTS1                                                                                                    | nicht Normen spezifisch Parameter Heizstab |  |
|                                                                                                    |                                                                                             | <sup>o-</sup> LN - HEAT_MMXU1                                                                                                    | <b>Messwerten Heizstab</b>                 |  |
|                                                                                                    |                                                                                             | <sup>o-</sup> IN LN - FSCH1                                                                                                    | Fahrplan 1                                 |  |
|                                                                                                    |                                                                                             | <sup>o-</sup> IN LN - FSCH2                                                                                                    | Fahrplan 2                                 |  |
|                                                                                                    |                                                                                             | <b>C-LN</b> LN-FSCC1                                                                                                    | Fahrplankontroller                         |  |

**Abbildung 8:** Darstellung eines IEC61850 Datenmodells mit der topologischen Struktur für ei ne CLS-Steuerbox, das mit dem ICD-Designer erstellt wurde.

Das Modell enthält 20 logische Knoten(LN), deren Struktur im Wesentlichen durch die genannten Normen vorgegeben ist. So ist genau beschrieben, welche Datenobjekte (DO) sowie Datenattribu te (DA) enthalten sein müssen oder optional enthalten sein können. Zusätzlich wurden noch wei tere Datenobjekte hinzugefügt, die für die Applikationen benötigt werden, aber in den Normen nicht vorgesehen sind.

Über Präfixe/Suffixe werden die logischen Knoten nach Anwendungen geordnet. So gruppiert der Präfix "PV" die spezifischen Daten für Applikation 4, "BAT" für Applikation 8, "EMOB" für Applikation 9 und "HEAT" für Applikation 10. Der Präfix "NVP" bezeichnet den Netzverknüpfungspunkt und der logische Knoten "NVP MMXU1" bezeichnet einen Messpunkt an dieser Stelle. In Zukunft sollen hier die Werte aus dem Smart Meter abgebildet werden. Aktuell befüllt die Software den Messpunkt mit hergeleiteten Werten aus der jeweiligen Applikation. Um die Datenquelle zu ver deutlichen, existiert innerhalb des logischen Knotens ein Typenschild, das anzeigt mit welchem Gerät die Daten gemessen wurden. Für die Leistungsmessung ist dieser Ansatz unzureichend, da der Momentan-Verbrauch am Hausanschlusspunkt unbekannt ist. Wir nutzen die von IEC 61850 angebotene Möglichkeit, die Qualität der entsprechenden Datenattribute herunterzusetzen. Das Datenmodell enthält zusätzlich logische Knoten zur Beschreibung der CLS-Steuerbox Hard -

ware, der Applikations-Software, der Datenverbindung zum CLS Center sowie Einstellmöglichkei ten für Fahrpläne. Darüber hinaus werden Reports definiert, die für die automatische Datenabfra ge durch die Netzleitwarte benötigt werden.

0 zeigt ein Beispiel eines logischen Knotens für einen Hausanschlusspunkt. Da die Leistung aus der internen Messung eines Batteriespei chers stammt, wurde die Datenqualität von unserer Applikation als fragwürdig eingestuft. Für die Messung der Spannung und Frequenz liefert das Batteriesystem hinreichend genaue Werte.

Das Modell wurde mithilfe der Software ICD-Designer von SystemCorp erstellt und in eine IED-Konfigurationsdatei exportiert. Diese in der Beschreibungssprache SCL (Substation Configuration Language) vorliegende Datei kann in ein statisches Modell übersetzt wer den. Dafür stellt die eingesetzte Software-Bib liothek libiec61850 ein Generator-Programm bereit. Das statische Modell wird in den Quell code integriert und dann von der libiec61850- Bibliothek wie auch dem von uns entwickelten I/O Handler referenziert.

| <b>LN NVP MMXU1 Measurement</b>    |                          |                                     |   |  |
|------------------------------------|--------------------------|-------------------------------------|---|--|
| Name                               |                          | Wert                                |   |  |
| DO TotW                            | Į                        | 1000,16 W                           | Δ |  |
| $\triangleright$ DA mag            | $[MX]$ $\bullet$         | 1000,16 W                           |   |  |
| $\blacktriangleright$ DA q         |                          |                                     | Δ |  |
| $\triangleright$ DA t [MX] $\cdot$ |                          | a pr<br>17.07.2018 16:32:38.868     |   |  |
| DA units [CF] al                   |                          | <b>W</b>                            |   |  |
| DO TotVAr                          |                          | n. def. VAr                         | Δ |  |
| $\triangleright$ DO Hz<br>Į        |                          | 50,01 Hz                            |   |  |
| $\triangleright$ DO PhV<br>ı       |                          | 233,15 V; 233,37 V; 232,59 V        |   |  |
| DO Beh<br>Į                        |                          | on                                  |   |  |
| DO Health                          |                          | Ok                                  |   |  |
| DO Mod                             |                          | on                                  |   |  |
| Do NamPlt                          |                          | Sonnen                              |   |  |
|                                    | DA vendor [DC] is Sonnen |                                     |   |  |
|                                    |                          | DA swRev [DC] 0.9.25.87974          |   |  |
| DA d                               |                          | [DC] is sonnenBatterie eco8 1 58444 |   |  |

**Abbildung 9:** Logischer Knoten NVP\_MMXU1 befüllt mit Daten vom Batteriespeicher

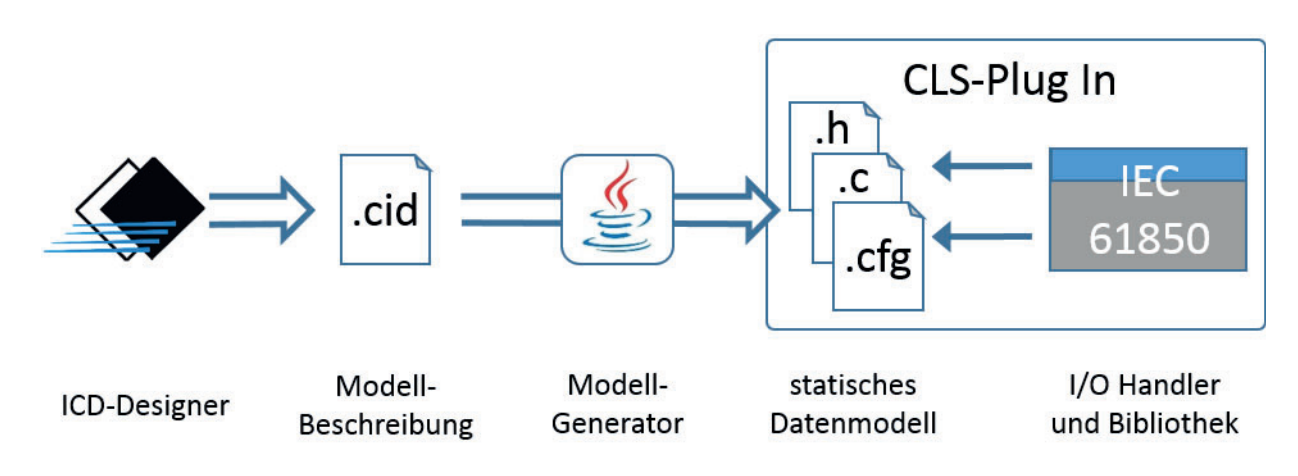

**Abbildung 10:** Integration des Datenmodells in die CLS-Steuerbox

Es ist zu beachten, dass der ICD-Designer mehr Freiheitsgrade beim Erstellen eines Modells zu lässt, als der Modell-Generator und die Bibliothek. Daher empfiehlt sich ein iterativer Entwick lungsansatz.

Weiter ist zu beachten, dass im gesamten Programmquellcode nur ein statisches Modell vorhan den sein kann. Dadurch bedingt stellt jede der vier Applikationen der Hochschule immer das ge samte Modell bereit, befüllt aber nur die jeweils relevanten Datenobjekte. Die Bibliothek unter stützt auch den dynamischen Aufbau von Datenmodellen. Dies ist jedoch mit deutlich mehr Pro grammieraufwand verbunden, weshalb dieser Ansatz nicht weiter verfolgt wurde.

### *Implementierung*

Die folgende Abbildung zeigt die gemeinsame Softwarearchitektur für die Einbindung der von der Hochschule Ulm entwickelten Applikationen und deren Laufzeitumgebung [7]. Für die Unterstützung der Übertragungsstandards IEC 61850 sowie ModBus wurde existierende Open Source Soft ware eingesetzt. Die verwendeten Bibliotheken libiec61850 [8] sowie libmodbus [9] bauen auf der Standard C-Bibliothek auf. Die Applikationen basieren dagegen auf C++ und der Qt-Klassenbiblio thek. Adapter binden die C-basierenden Bibliotheken in die programmspezifische Klassen struktur ein.

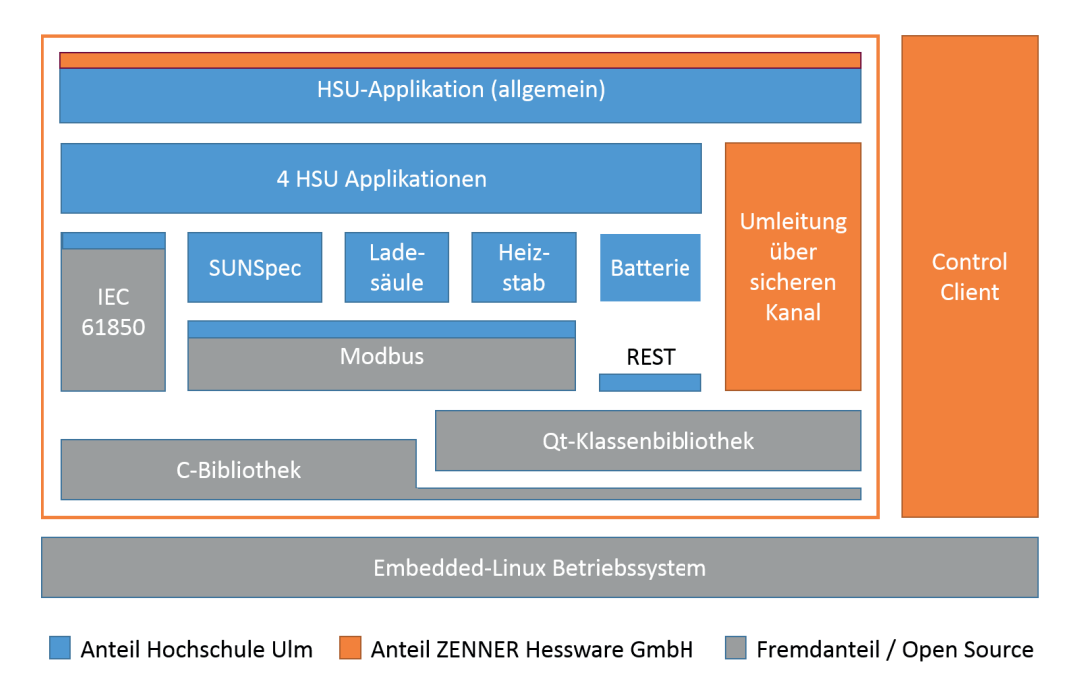

**Abbildung 11:** Softwarearchitektur zur Einbindung der Applikationen (HS Ulm) in das IoT Gateway der ZENNER (Software ZENNER Hessware) und den sicheren CLS-Kommunikationskanal (Control Client von ZENNER Hessware)

<sup>[7]</sup> ZENNER Hessware GmbH (2016): Integrationshandbuch. Version 1.5.6.

<sup>[8]</sup> MZ Automation: libIEC61850. Version 1.1. Online verfügbar unter http://libiec61850.com/libiec61850, zuletzt geprüft am 20.09.2018.

<sup>[9]</sup> Raimbault, Stéphane: libmodbus. Version 3.0.6. Online verfügbar unter http://libmodbus.org/, zuletzt geprüft am 20.09.2018.

Die Kommunikation mit SUNSpec kompatiblen PV-Wechselrichtern, Heizstab (E.G.O. Smart Hea ter) sowie Ladesäule (Phoenix Contact EV Charge Control) ist jeweils in einer Klasse gekapselt und basiert auf ModBus. Die Kommunikation zur Batterie (Sonnenbatterie eco 8) erfolgt über eine REST-Schnittstelle, die wiederum durch die Qt-Klassenbibliothek abgedeckt wird. Die REST-, ModBus- und IEC 61850 Kommunikation erfolgt über Ethernet im lokalen Subnetz. Um die Kommunikation über IEC 61850 aus der Ferne zu ermöglichen, wurde von der ZENNER Hessware GmbH eine Komponente für die Umleitung des entsprechenden Datenverkehrs über einen siche ren, verschlüsselten Kanal zum Control Center bereitgestellt.

Die Applikationen werden als Programmbibliothek kompiliert. Der von ZENNER Hessware bereit gestellte Control Client bindet diese Bibliothek ein und ruft entsprechend dem Control Client In terface die bereitgestellten Funktionen auf. Alternativ kann die Bibliothek auch als Programm kompiliert werden. Das so erstellte Programm erlaubt über einen einfachen Kommandozeilen-Di alog das Absetzen von Schreib- und Lesebefehlen und startet den IEC 61850 Server sowie die App. Weil in dieser Konfiguration der Control Client fehlt, entfällt die Möglichkeit zur Konfiguration oder Steuerung über das Control Center. Ebenso wird die Umleitung über den sicheren Kanal wir kungslos.

Um die Software passend für die Zielplattform zu übersetzen, stellte die ZENNER Hessware eine Linux-basierende Build-Umgebung zur Verfügung. Diese wurde soweit adaptiert, dass die Softwa reentwicklung auch unter Windows möglich ist. Folgender Build-Prozess hat sich etabliert:

- · Zunächst wird die Applikation auf der Entwicklungsumgebung Qt Creator unter Windows als Kommandozeilenprogramm kompiliert. Im Labor findet ein Testlauf unter Windows mit echter Anlage statt. Dafür kann lokal der IEDScout benutzt werden, um die IEC 61850 Schnittstelle zu bedienen.
- · Die Quellen werden auf die Linux Build-Umgebung übertragen. Hier findet zunächst eine Testkompilierung statt, um Fehler zu identifizieren, die durch die geänderte Umgebung bedingt sind.
- · Anschließend werden die Binärdaten auf unseren Delivery-Server übertragen.
- · Nun wird eine ausgewählte Steuerbox aktualisiert, und es findet ein erneuter Test mit der echten Anlage statt. Hierzu kann der IED-Scout entweder lokal an die Steuerbox angebunden werden oder mit dem Server-to-Server Connector verbunden werden. Es kann auch die Web-Oberfläche des CLS Centers benutzt werden.
- · Waren alle Tests erfolgreich, können auch weitere Steuerboxen aktualisiert werden.

Durch die Nutzung eines eigenen Delivery Servers ist sichergestellt, dass die im Forschungspro jekt erstellte Software nicht ungeprüft auf Systeme anderer Kunden von ZENNER Hessware aufge spielt wird.

Die eigenen Programm-Anteile erreichten einen Umfang von etwa 3000 Executable Lines of Code in der Sprache C++. Zusätzlich entstanden ein XSLT Script und kleinere Testprogramme. Für die Entwicklung und Integration unserer Applikationen standen wir in regem Austausch mit der ZEN -NER Hessware GmbH.

### <span id="page-29-0"></span>**2.2.1.3 Applikationen der meteocontrol GmbH**

#### **Applikation 3: Kommunikation mit dem Wechselrichter über meteocontrol Lösung**

Eine der Anwendungen, welche über die klassische Steuerung über die Leittechnik hinausgeht ist die Verbindung der Software-Stacks der Firmen ZENNER Hessware und meteocontrol. In gemein samen Workshops wurden verschiedene Anbindungsszenarien diskutiert, darunter die direkte Weiterleitung der Daten über den CLS Kanal des Smart Meter Gateways bis hin zu einer tiefen In tegration in den CLS Stack der ZENNER Hessware, um transparent über die Leittechnik mit den PV Anlagen kommunizieren zu können. Es wurde der Weg der Weiterleitung gewählt, da die Softwa replattform der meteocontrol sich bereits heute an die Prozesse des Energiemarktes anbindet und eine Anbindung an den VNB und seine Leittechnik nur bedingt sinnvoll erschien.

Die notwendigen Funktionsblöcke des CLS Software Stacks wurden auf den Datenlogger portiert. Dadurch wurde die Geräte der blue'Log Serie direkt als eigenständiges CLS Gerät nutzbar. Die be reits vorhandenen Datenströme wurden über den CLS Kanal umgeleitet und auf den Servern der ZENNER Hessware dann verschlüsselt an die metrocontrol Systeme weitergeleitet. Von dort aus haben die Kunden Zugriff auf alle bestehenden Funktionen und können die PV Anlagen managen. Durch die direkte Integration auf den blue'Log konnte die Anzahl der Geräte, welche notwendig sind, um die rechtskonforme Abbildung der Rollen VNB und Direktvermarkter zu realisieren, redu ziert werden und als Bonus die PV Anlagen ohne weitere Kommunikationskosten (abseits derer des SMGW) sicher angebunden werden.

Das System wurde bei entsprechenden Messen beworben und die Funktionen sind fester Be standteil der EMT Plattform der ZENNER Hessware geworden. Eine Demonstration wurde im Smart Grid Labor der Hochschule Ulm entsprechend durchgeführt, dort laufen auch weitere Tests im Bereit der Stabilitäts- und Langzeittests. Im Feld werden die Anwendungen erst nach Erklärung des Roll-Out-Starts im Jahr 2019 erprobt werden können.

#### **Applikation 11: Update Software in Energiesystemen**

Die Applikation sollte einen Proof of Concept bereitstellen, welcher es ermöglicht alle Komponen ten eines Energiesystems zu aktualisieren. Dieses Update ist bis zum CLS Device möglich, leider wurde auf Seiten der Wechselrichter-Hersteller kein Partner gefunden, welcher seine Protokolle und Verfahren offen legen wollte. Erste Tests mit einfachen seriellen Protokollen wie Z-MODEM konnten allerdings durchgeführt werden.

Dafür wurde das CLS Modul über eine Schnittstelle des CLS Centers angewiesen eine Updatedatei für die nach gelagerten Komponenten herunterzuladen und über die serielle Schnittstelle zu ver senden.

Am Ende des Projektes muss klar gesagt werden, dass das Projekt vermutlich einige Jahre zu früh war, um dieses Thema bei den Herstellern zu adressieren. Die Zeit wird zeigen in wie weit die Not wendigkeit eines solchen Updates durch die Behörden, allen voran das BSI mit seinem Säulen konzept, forciert wird.

Die geleistete Arbeit - in Form eines Anforderungskatalogs, welcher im Rahmen des Projektes er stellt wurde - kann für weiterführende Projekte genutzt werden, um die grundlegenden Fragestel lungen zu beantworten und so Zeit zu sparen.

### <span id="page-31-0"></span>**2.2.2 Aufbau der Testumgebung "Smart Grid Labor" (UAP2.1)**

#### **Erweiterung des Smart Grid Labors**

Zur Einrichtung einer Testumgebung wurde das Smart Grid Labor an der Hochschule Ulm auf die Erfordernisse des Projekts angepasst und wo nötig erweitert. Zu Projektbeginn war das Labor mit PV-Wechselrichtern Kaco Powador 9.0 TL3 und zwei Steca Grid 2300, einem Netzsimulator Regat ron ACS.T, zwei PV-Simulatoren HeidenPower LAB/SMS und verschiedenen Messeinrichtungen ausgestattet.

Für das Projekt wurden 10 CLS-Steuerboxen von der iGrids GmbH (Baugleich zum ZENNER IoT Ga teway) mit 5 Relais-Boxen beschafft. Des Weiteren wurde ein Heizstab E.G.O. smartHeater be schafft und installiert.

Ebenfalls aufgebaut wurde eine experimentelle Ladesäule, die aus folgenden einzelnen Kompo nenten besteht:

- · drei-Phasen Energiemessgerät vom Typ PhoenixContact EEM-350-D-MCB
- · Pilot-Box E-Fahrzeug Charger Control vom Typ PhoenixContact EM-CP-PP-ETH
- · Differenzfehlerstrommodul vom Typ PhoenixContact EV-RCM-C1-AC30-DC6
- · AC-Ladeleitung mit Fahrzeug-Ladestecker und Infrastruktur-Ladestecker vom Typ Phoe nixContact EV-T2G3C-3AC32A-5 32 A / 250 V (AC)
- · notwendige Sicherheitsmodule

Außerdem wurde ein vorhandenes GSM Modem vom Typ Velotec TK700 auf der Testladesäule ver baut und diese damit über Fernwirkkommunikation mittels Mobilfunknetz ins Labor eingebun den.

Darüber hinaus wurde die Kommunikationsinfrastruktur im Smart Grid Labor mit vier neuen Swit ches vom Typ D-Link DES-3200-10 ausgebaut. Die Switches erlauben die Konfiguration unter schiedlicher virtueller LANs (VLANs), um Laborinfrastruktur, Messsystem und insbesondere die verschiedenen Testaufbauten kommunikationstechnisch voneinander trennen zu können. Ebenfalls beschafft wurde eine Lizenz der Software OMICRON IEDScout als Testwerkzeug für Messwertabfrage, Statusüberwachung und Sollwertvorgaben über Fernwirkkommunikation.

Da noch keine zertifizierten Smart Meter Gateways am Markt verfügbar waren, wurden fünf unzer tifizierte Smart Meter Gateways (SMGw) vom Typ Conexa 3.0 der Theben AG beschafft. Für die Konfiguration der SMGw wurde die Software "OpenGWA" von ZENNER Hessware genutzt. Die Anbindung mittels Smart Meter Gateways wurde exemplarisch getestet. Die Labortests wurden oh ne Smart Meter Gateways durchgeführt.

Als Gegenstelle der Fernwirkkommunikationsstrecke steht eine Verteilnetzleitwarte vom Typ Sie mens Spectrum Power 5 an der Hochschule Ulm zur Verfügung, um damit eine IEC 61850 Kommu nikation mit der CLS-Steuerbox zu evaluieren. Die Kommunikation ist sowohl direkt im Labor netzwerk als auch über den verschlüsselten Kanal mittels CLS-Backend möglich. Um das Verhal ten der Wirkkette bei realistischem Zeitverhalten beobachten zu können, wurde ein WAN Emula - tor vom Typ KMAX APU2 integriert. Mit diesem WAN Emulator können stufenlos die Eigenschaften der Kommunikationsverbindung wie die Transferrate oder die Latenz festgelegt werden.

Das Smart Grid Labor verfügt ferner über zwei PV-Simulatoren, die den Strom- und Spannungs verlauf von Solarzellen nachbilden und an Stelle der realen PV-Anlage mit dem Solarwechselrich ter KACO Powador verbunden werden können.

Parallel zum Projekt wurde das Smart Grid Labor um einen Batteriespeicher vom Typ sonnenBat terie eco8 (Variante 2kWh) der Firma Sonnen ergänzt und dieser im Rahmen von CLS-App BW für die kommunikationstechnische Anbindung vorbereitet.

Mittels des Anfangs erwähnten 4-Quadranten Netzsimulators können die verschiedenen Dreh stromnetz-Parameter am Anschlusspunkt der einzelnen Versuchsaufbauten frei konfiguriert wer den. Durch die Verknüpfung des Netzsimulator und der Netzberechnungssoftware PowerFactory entstand eine offene Hard- und Software-in-the-Loop (HSIL) Simulationsumgebung. Diese kann als geschlossener Regelkreis konfiguriert werden, indem die aktuellen Messwerte an PowerFacto ry zurückgeführt werden. Die Applikation 4 "PV-Einspeisemanagement über SunSpec" wurde erfolgreich in einen solchen Aufbau integriert.

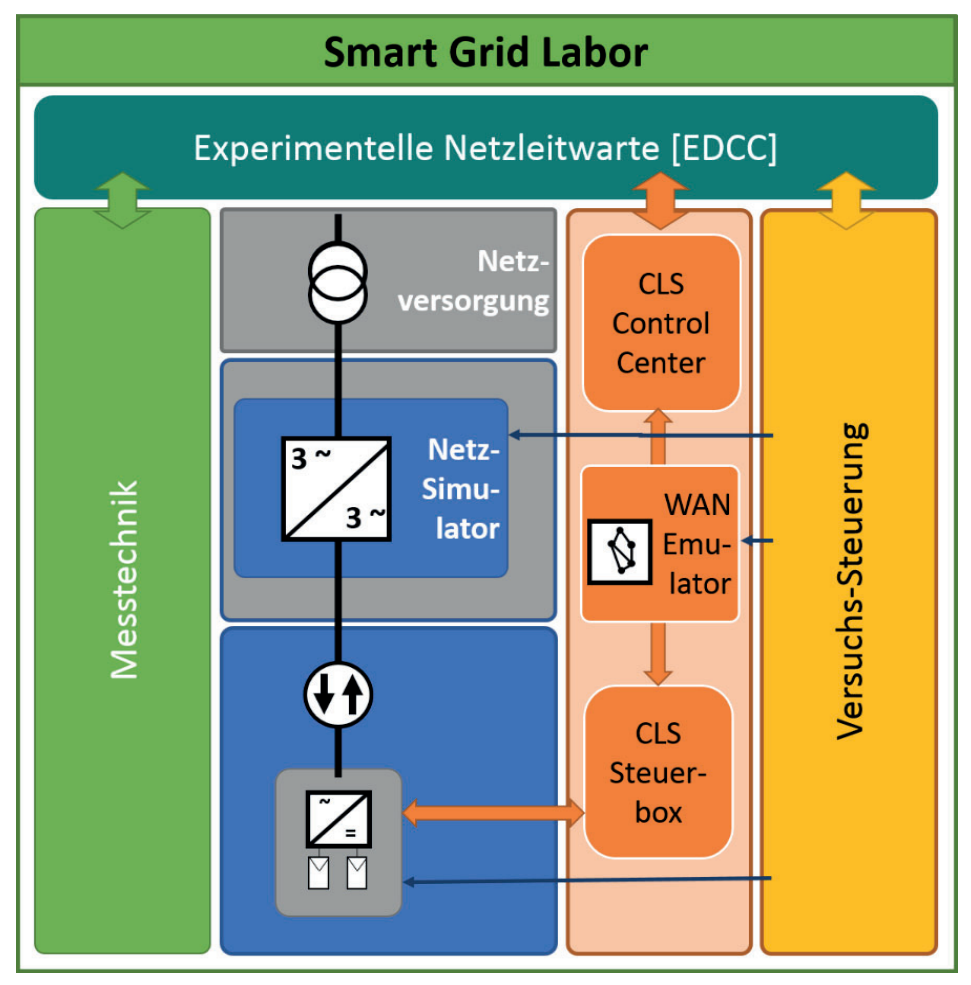

**Abbildung 12:** Schematischer Aufbau des Smart Grid Labors

### **Aufbau der Testumgebung**

Für die Testdurchführungen von unterschiedlichen Applikationen stehen im Smart Grid Labor ins gesamt sechs Testplätze zur Verfügung.

- · Testplatz 1: Solarwechselrichter Kaco Powador 9.0 (mit Smart Meter und Gateway)
- · Testplatz 2: Solarwechselrichter Steca coolcept mit meteocontrol blue'Log (mit Smart
- · Meter und Gateway)
- · Testplatz 3: Batteriespeicher Typ sonnenBatterie eco 8 (mit SmartMeter und Gateway)
- · Testplatz 4: Power-to-Heat (PtH): Einbindung eines Heizstabs E.G.O. smartHeater in einen, im Labor vorhandenen, Warmwasserspeicher mit Temperaturmessung und weiterer zu schaltbarer Wärmequelle
- · Testplatz 5: Ladesäule IEC 61850: Aufbau einer IEC 61850 konformen Ladesäule mittels COTs-Komponenten
- · Testplatz 6: Softwareentwicklung Ladesäule Modbus: Zu Entwicklungszwecken wurde zu sätzlich ein reduzierter E-Ladesäulen-Aufbau erstellt. Hierzu wird ein E-Ladesäulen-Con troller der Firma PhoenicxContact ohne die Leistungsschalter aufgebaut, sodass die Mod bus Kommunikation schrittweise getestet werden kann. Dieser Aufbau soll später für Ver suche ohne reales Fahrzeug umgerüstet werden.

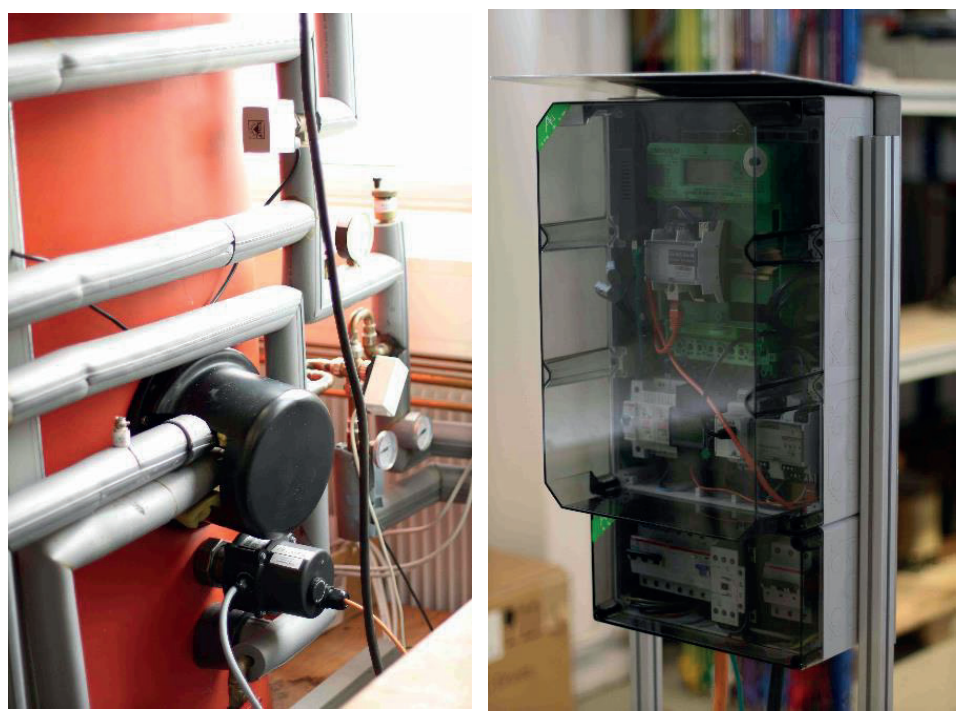

**Abbildung 13:** Power-to-Heat Anlage und HSU Ladesäule

Auf Testplatz 2 wurde ein BlueLog Modul von Meteocontrol installiert. Es hat eine Anbindung über RS485-Schnittstelle an die zwei StecaGrid 2300 PV-Wechselrichter. Die Fernkommunikation er folgt durch eine Verbindung über GSM-Router mit Antenne.

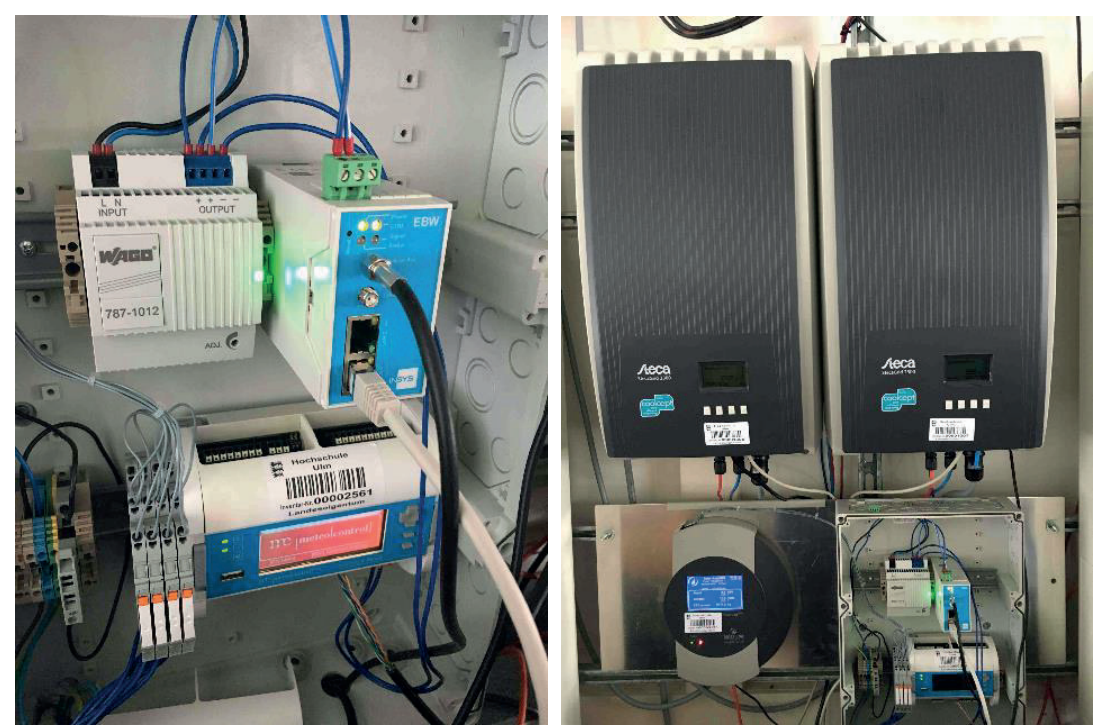

**Aufbau der Referenzmessung Abbildung 14:** BlueLog Modul und PV-Wechselrichter

In den Applikationen werden Messwerte aus den Prosumer-Geräten verarbeitet bzw. an die Netz leitwarte geleitet. Es war zu überprüfen, ob die so ermittelten Werte hinreichend genau sind. Des halb wurden hochpräzise Labor-Messgeräte zur Durchführung von Referenzmessungen und zur Erstellung von Referenzwerten für die wesentlichen Kenngrößen-Messwerte eingerichtet. Von grundsätzlichem Interesse sind dabei die Messwerte wie Wirkleistung, Blindleistung, dreiphasige Netzspannungen, Drehstrom, Netzfrequenz sowie Temperaturen, je nach Anwendung wurden de mentsprechende Parameter zur Gültigkeitsprüfung ausgewählt.

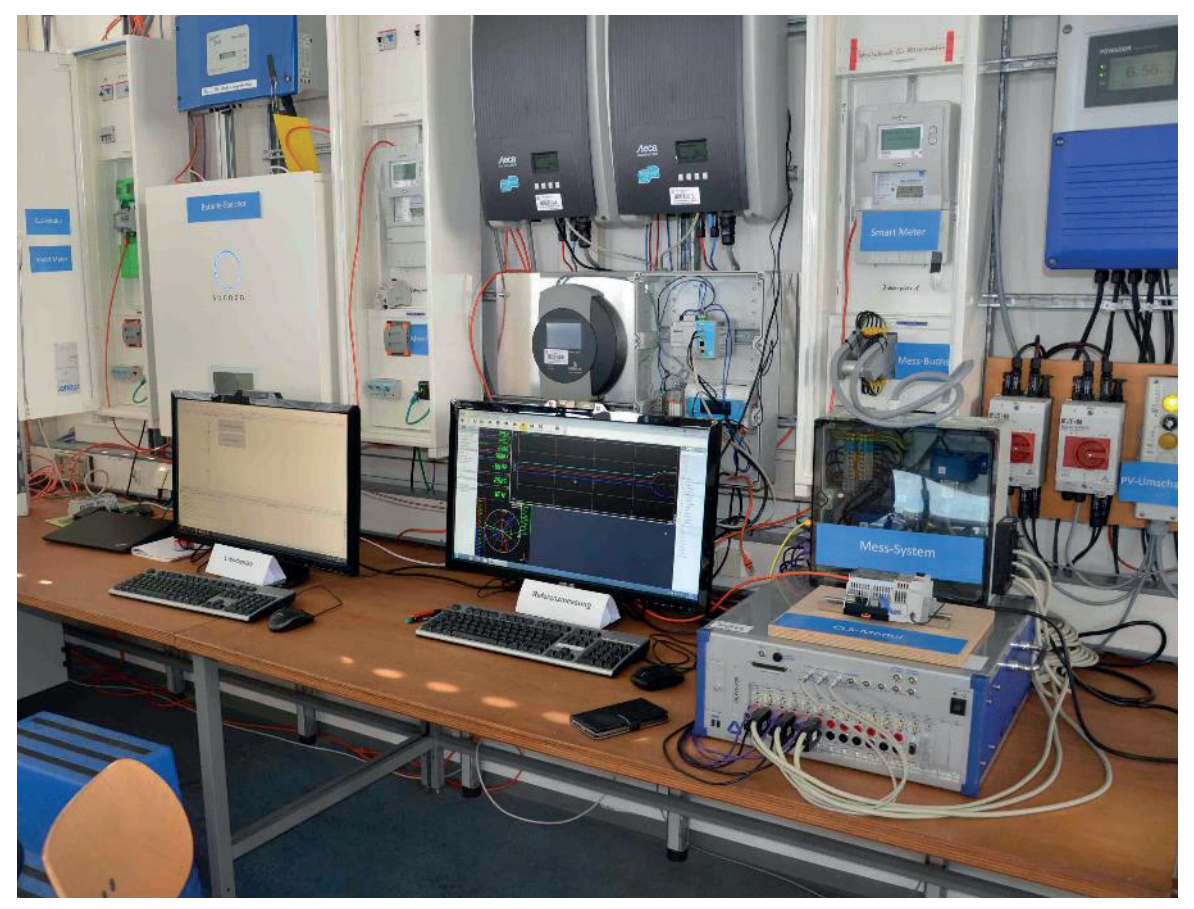

**Abbildung 15** Testplätze 1 bis 3

Im Smart Grid Labor kamen folgende Messgeräte zwecks Referenzmessung zum Einsatz: ein DE-WE-800 Messbox mit extra Stromzange und angepassten Wandler zur Netzmessung direkt am Hausanschlusspunkt; ein UMG-604 Netzanalysator zur Zwischenverbindung am Drehstroman schluss; ein A-Eberle PQ-Box mit Speicherkarte als mobile Messeinrichtung; Temperatursensoren mit Anbindung zu LabView. Darüber hinaus verfügt der DEWE-800 über einen Modbus Plug-in, welches die Datenabfrage von anderen Messgeräten über Modbus Register ermöglicht. Die so er fassten Messwerte können im Messgerät gleichwertig mit den internen Messgrößen aufgenom men, visualisiert und mitgeschnitten werden.

<span id="page-36-0"></span>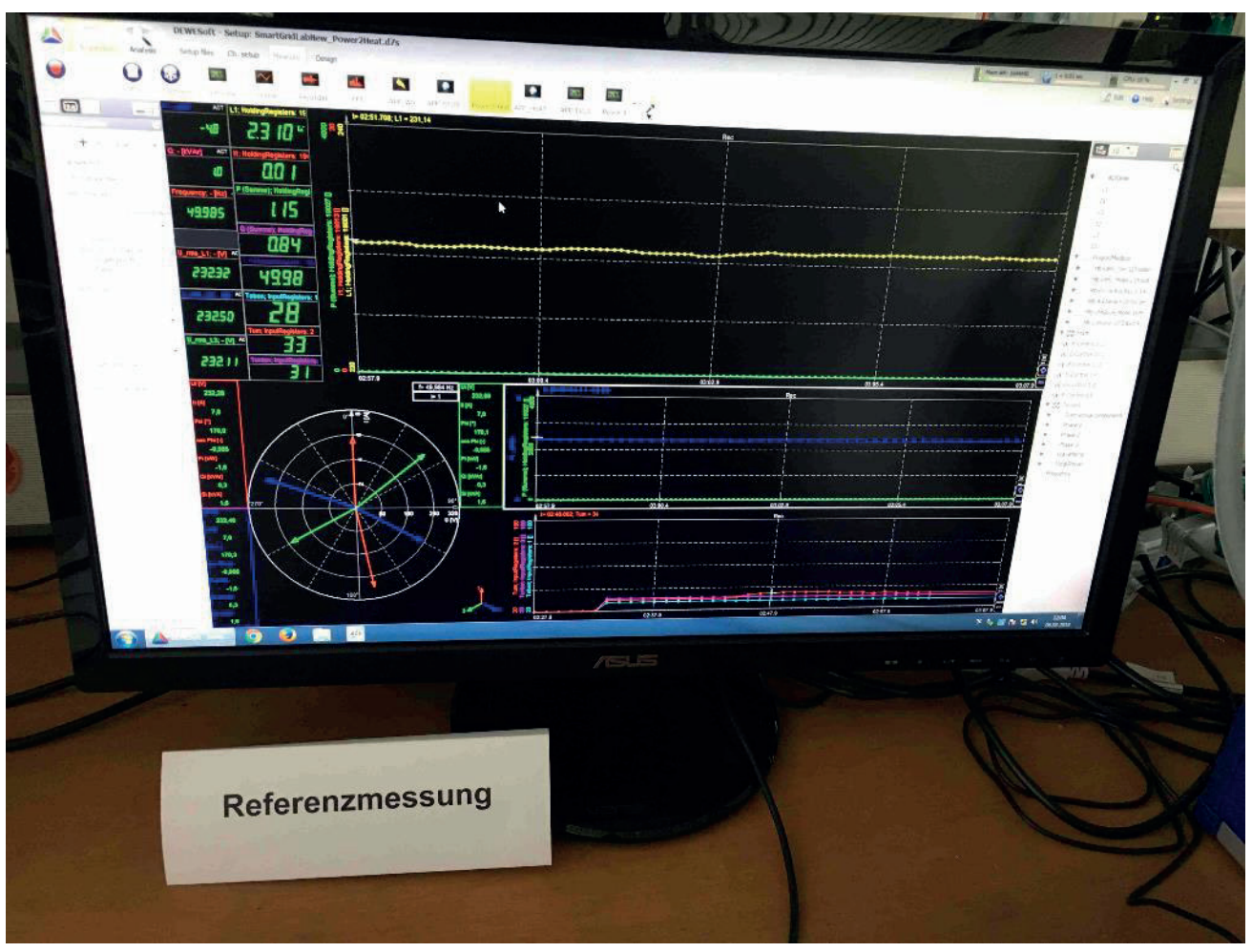

**Abbildung 16:** Aufzeichnung der Referenzmessung in Dewesoft

Zur Validierung mittels Referenzmessung werden nach der Testdurchführung die Referenz-Mess werte mit den von der CLS-Steuerbox abgefragten Messwerten zeitlich synchronisiert und beiden Datensätze verglichen. In die Gültigkeitsprüfung fließen weiterhin die Datenqualität und Gültig keit des Zeitstempels mit ein.

### **2.2.3 Test der Applikationen im Smart Grid Labor (UAP2.3)**

Nachfolgend ist der Labortest anhand des Beispiels der Applikation 4 "PV-Einspeisemanagement über SunSpec" erläutert. Der Versuchsaufbau ist in Abbildung 16 in Form eines "Smart Grid Architecture Model (SGAM)" Diagrammes dargestellt. Zusätzliche Elemente wurden hinzugefügt, um die konkrete Implementierung im Labor zu dokumentieren und zu visualisieren. In dem fliederfar benen Kasten ist die Systemgrenze des Equipment under Test (Untersuchungsgegenstand) darge stellt. Dies umfasst in diesem Fall nur die CLS-Steuerbox, d.h. die Hardware-Komponenten sowie die darauf befindliche Anwendung. Die anderen Systeme dienen entsprechend der Generierung von Eingangssignalen für das EUT sowie für die Aufnahme der Ergebniswerte. Im konkreten Testfall wurde ein PV-Modulsimulator eingesetzt, um eine konstante Einspeiseleistung zu generieren. Der grauhinterlegte Kasten stellt hierbei eine weitere Kernkomponente der Labortests dar. Es handelt sich um eine hochgenaue, hochauflösende und unabhängige Messeinrichtung. Im Weite ren entsprechend des Markennamens des konkreten Geräts als Dewetron referenziert.

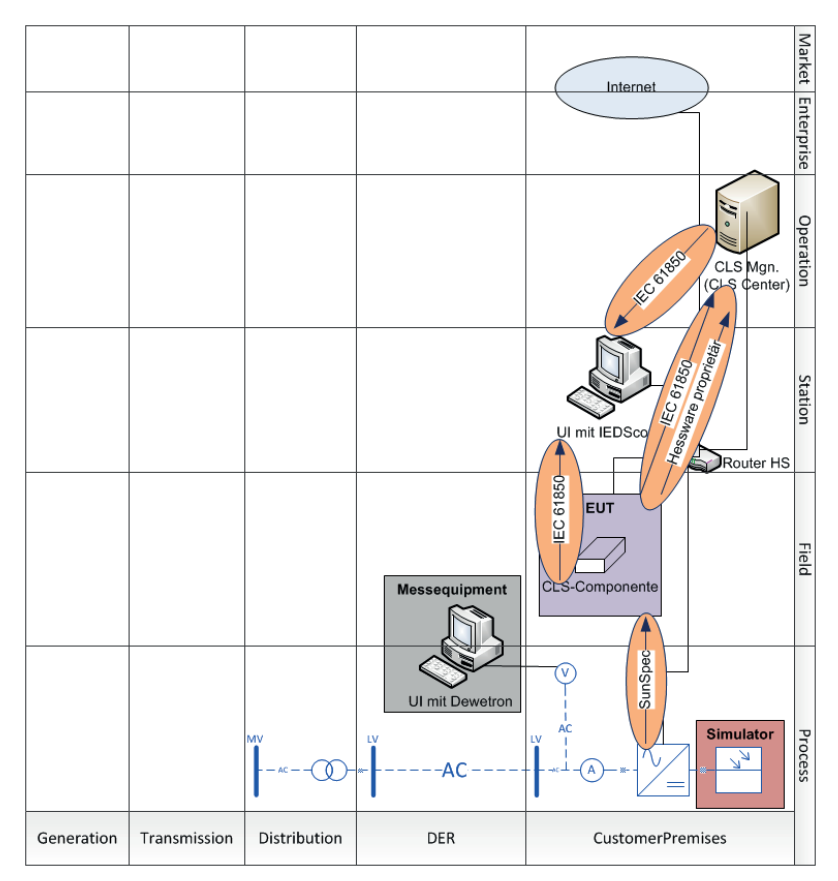

**Abbildung 17:** das SGAM Diagramm für Applikation 4

Der Fokus der mit diesem Versuchsaufbau durchgeführten Experimente ist die Untersuchung der Kommunikationseigenschaften. Dies umfasst die nachfolgenden Aspekte:

- · Proprietäre Kommunikation zwischen CLS-Modul und Backend System
	- o Aufbau der Verbindung und Änderung von Konfigurationsparametern
	- o Direktsteuerung durch den Schieberegler auf dem CLS Center
- · IEC61580 Kommunikation
- <span id="page-38-0"></span>o Überprüfung der Vollständigkeit des Datenmodels, der Datasets sowie der Reports
- o Funktionalität beim Verbindungsaufbau zum IED Client
- o Messwerte- und Zustandsabfrage durch IEDScout
- o Direktsteuerung durch die Leistungsangaben in IEDScout

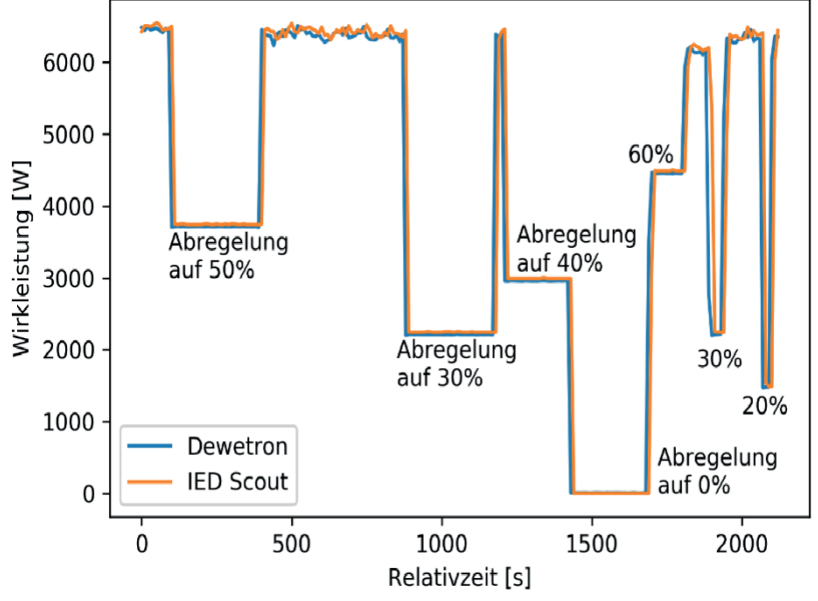

**Abbildung 18:** Messwerte des Wechselrichters und der Kontrollmessung

Für die Aufnahme und die Auswertung dieser Funktionen wurden insbesondere die Werkzeuge Omicron IEDScout sowie Wireshark, um den Netzwerkverkehr aufzuzeichnen, verwendet. Die durch IEDScout abgefragten Messwerte sind in Abbildung 18 gezeigt. Parallel zur Testdurchfüh rung wurde Dewetron-800 für die Referenzmessung verwendet.

Ein zeitlicher Verlauf der Wirkleistung des Wechselrichters über IEC 61850 und der Referenzmes sung sind in Abbildung 17 dargestellt. Die Abweichungen liegen im Bereich von +/- 1% und somit im erwarteten Bereich für die Betriebsmessungen des Wechselrichters als Messwertquelle.

# **2.2.4 Weiterentwicklung, Bugfixing, Anpassung, Support (UAP2.4)**

Die oben beschriebenen Methodiken dienten im Rahmen des gesamten Entwicklungsprozesses der kontinuierlichen Verbesserung der Applikationen. Der daraus abgeleitete Prozess ist in 0 dargestellt. Diese Darstellung zeigt den zyklischen Prozess, welcher in 3 Stufen bzw. Komplexitäten die Anwendung untersucht. Nicht bestandene Tests werden tiefer gehend analysiert und liefern Verbesserungsvorschläge.

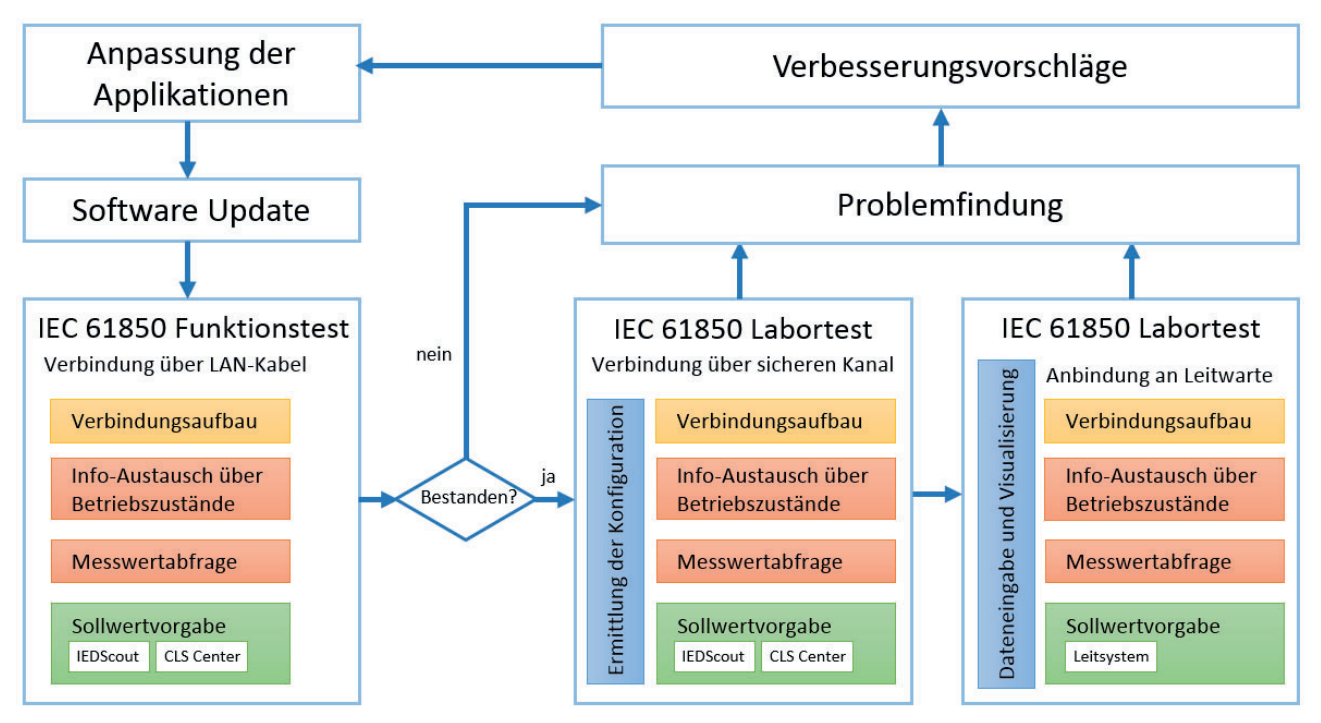

**Abbildung 20:** Ablauf der Labortests und der Anpassung der Applikationen

Beispielhaft sei hier die Integration mit SunSpec-Wechselrichtern erwähnt. Während der Entwick lung wurde die entwickelte Software gegen eine Simulation (suns von J. D. Blair) sowie den KACO Powador Wechselrichter integriert und getestet. Später kamen dann zwei andere Fabrikate zum Einsatz. Diese verhielten sich dann in verschiedenen Punkten anders:

- · Ein Wechselrichter verwendete eine Wandlerbox, um die SunSpec-Schnittstelle intern auf eine serielle Schnittstelle umzuleiten. Dies resultierte in deutlich höheren Reaktionszeiten, so dass die Antwort nach Ablauf des Timeouts erfolgte. Eine Anhebung des Timeouts war nicht im benötigten Maße möglich und so musste die Software grundlegend angepasst werden.
- · Nach der Interpretation von uns sowie zwei der drei Wechselrichterhersteller, stellen die Skalierungsfaktoren eine Parameterbeschreibung dar. Demnach sind diese Faktoren wäh rend des Betriebs konstant. Ein Hersteller betrachtete die Skalierungsfaktoren analog zum Exponent einer Gleitkommazahl, und somit änderte sich der Skalierungsfaktor immer wie der im laufenden Betrieb. Im SunSpec Standard gibt es keine explizite Aussage, ob dieses Verhalten zulässig ist.
- · SunSpec kompatible Geräte sollen für die Modbus Geräte ID den Default-Wert verwenden. Bei einem Hersteller wird dennoch erwartet, dass die Kommunikation an eine andere Ge räte-ID gerichtet ist.

<span id="page-40-0"></span>Die Änderungen konnten so integriert werden, dass der gleiche Quellcode mit allen drei verwen deten Wechselrichtertypen zusammenarbeitet. Dies ist für zukünftige Weiterentwicklungen hilf reich.

### **2.2.5 Entwickelte Hilfstools**

Für die Auswertung der Ergebnisse wurde der IEC 61850 Datenverkehr während der Testdurchfüh rung parallel mitgeschnitten. Dazu bietet die Software IEDScout eine Möglichkeit, die durch kommenden MMS-Pakete aufzuzeichnen und in einer Packet Capture (pcap) Datei abzuspeichern.

Für die Fernwirkkommunikation mit der Leitwarte wurde die Datenübertragung mittels Wires hark aufgezeichnet. Allerdings kann der IEDScout keine Tabelle mit den Messwerten exportieren, welche zur Auswertung leichter verwendbar wären. Um eine sinnvolle Datenkonvertierung, -vi sualisierung und -auswertung zu ermöglichen, wurde ein "CLS Data Evaluator" an der Hochschule Ulm entwickelt. Die Entwicklung erfolgte in Form von Python Skripten, wobei der Evaluator über eine grafische Oberfläche (GUI) sowie einen "Event Logging" Bereich verfügt.

Auf der GUI können verschiedene Testszenarien, Applikationen und Zusatzoptionen ausgewählt werden. Der Grundbaustein des Data Evaluators ist die Verwendung einer Open Source Bibliothek "scapy" gewesen [10]. Die aufgezeichneten Datenpakete der IEC 61850 Fernwirkkommunikation werden nach einem erfolgreichen Parsen der pcap Datei in eine Excel Tabelle umgewandelt und anschließend ausgewertet. Je nach Auswahl könnten noch Bilder mit Zeitverlauf der Messwerte sowie zusammengefasste Reports generiert werden. Der Ablauf der Datenauswertung und die GUI sind in Abbildung 19 dargestellt.

40 CLS-App BW Abschlussbericht [10] Philippe Biondi and the Scapy community: scapy Documentation. Release: 2.4.0. Online verfügbar unter https://scapy.readthedocs.io/en/latest, zuletzt geprüft am 13.09.2018.

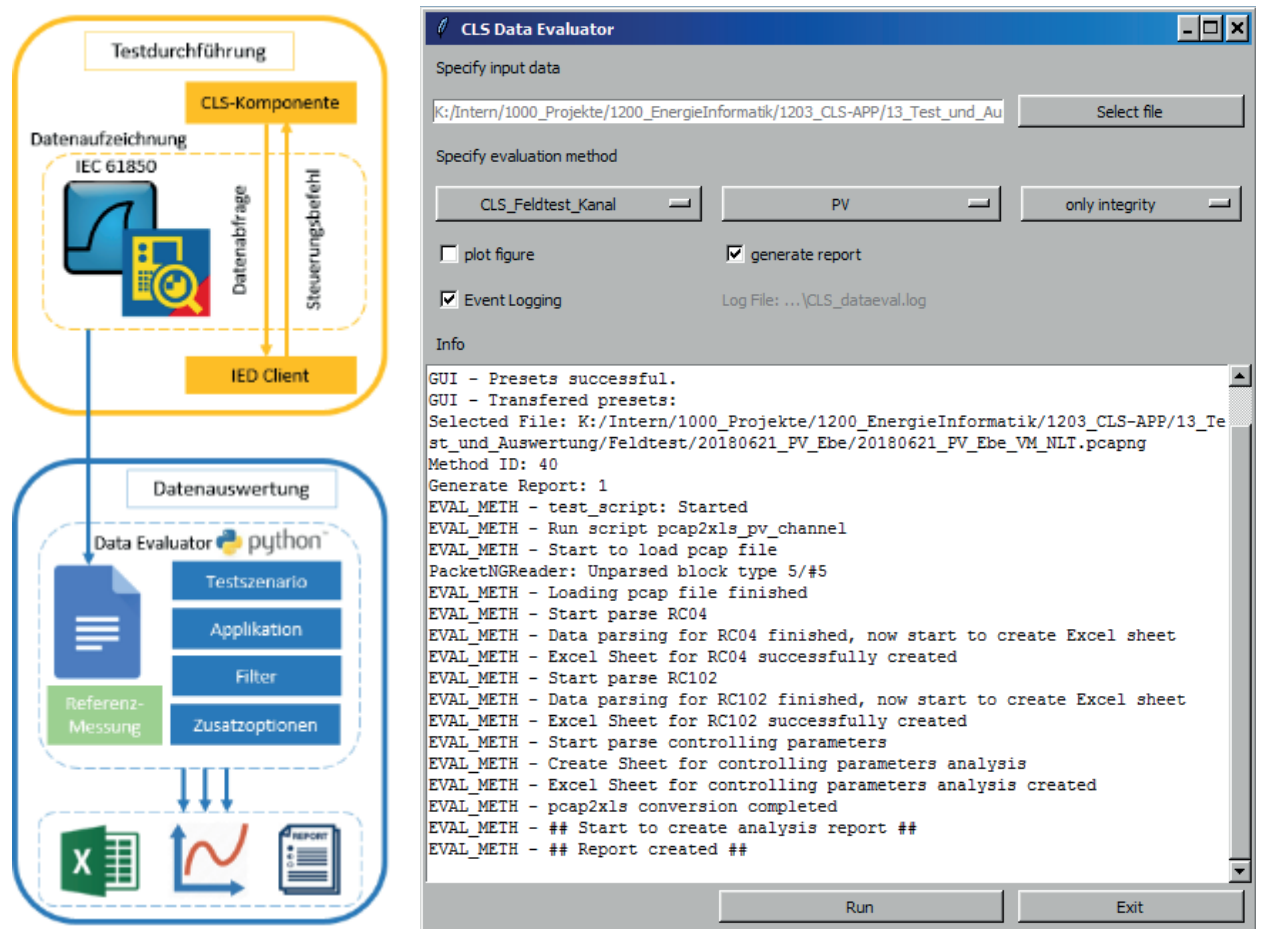

**Abbildung 21:** Ablauf der Datenauswertung und GUI des Data Evaluators

### <span id="page-42-0"></span>**2.3 Demonstration und Feldtest (AP3)**

Der Übergang von Labortests zu Feldtests dient dazu, die Anwendungen in einer nicht kontrollier ten Umgebung zu testen und Probleme und Hindernisse zu identifizieren.

Im Rahmen von CLS-App BW wurden Feldtests mit verschiedenen Partnern und in Eigenregie durchgeführt. Ein Großteil der Feldtests erfolgte ohne den Einsatz von Smart Meter Gateways, da diese noch nicht abschließend getestet und zertifiziert sind. Wie oben beschrieben wird der Start des Roll-Outs sind wohl auf Q1 2019 verschieben. Der Rollout von SMGW startet offiziell erst, wenn drei SMGW zertifiziert sind und die Zertifizierung durch das BSI veröffentlicht wurde.

Im Rahmen eines Feldtests wurden die nachfolgenden Anwendungen durch die Hochschule Ulm getestet: APP 4: PV-Wechselrichter über SunSpec APP 9: E-Mobilität APP 10: Heizstab

Der jeweilige Versuchsaufbau und die gewonnen Erkenntnisse sind in den nachfolgenden Ab schnitten dargestellt.

Für die Applikationen 1, 2, 6 und 7 wurden Tests im Feld durch die ZENNER Hessware und die Fir ma co.met in Saarbrücken realisiert, welche eigene Anlagen der Stadtwerke Saarbrücken für Tests zur Verfügung gestellt.

Eine zusätzliche Anwendung fand das CLS-Modul sowie die Applikation 4 im Rahmen des EriGrid Transnational Access Projekts "Smart beats Copper" bei einem gemeinsamen Laborexperiment im März 2018 am Austrian Institute of Technology (AIT) [11].

<sup>42</sup> CLS-App BW Abschlussbericht [11] Falko Ebe, Basem Idlbi, Matthias Casel, Christoph Kondzialka, Shuo Chen, Jeromie Morris, Gerd Heilscher, Christian Seitl, Roland Bründlinger, Thomas Strasser,"AN APPROACH FOR VALIDATING AND TESTING MICRO GRID AND CELL-BASED CONTROL CONCEPTS" In CIRED workshop 2018 microgrids and local energy communities - proceedings, Ljubljana, 2018, ISSN : 2032-9628

### <span id="page-43-0"></span>**2.3.1 Testaufbau im Feldtest**

In den nachfolgenden Abschnitten werden die Systemaufbauten der durchgeführten Feldtests dargestellt.

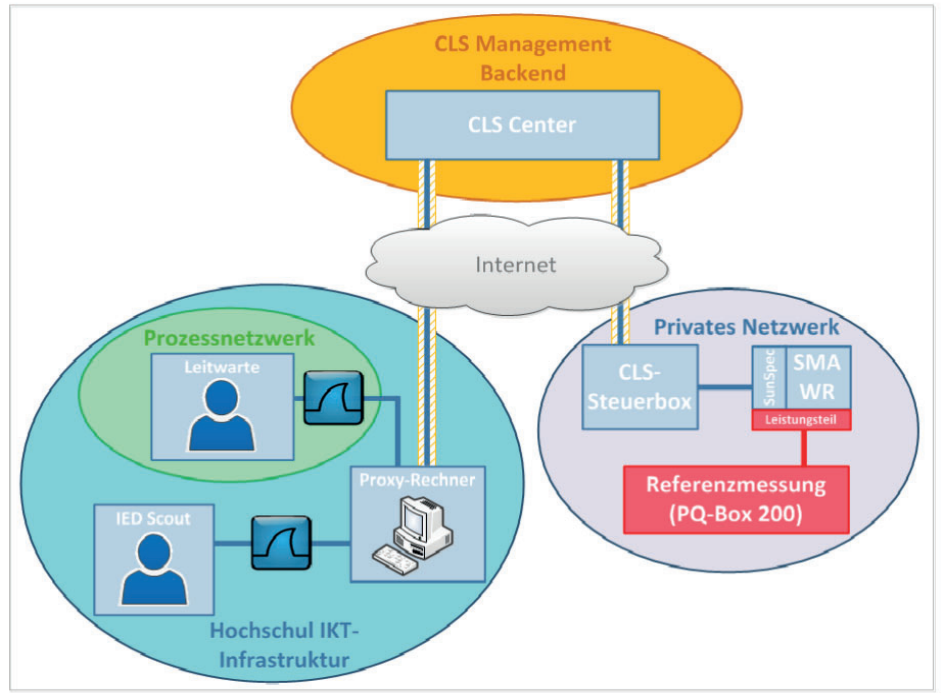

#### **Applikation 4: Wechselrichter über SunSpec-Protokoll**

**Abbildung 22:** Systemaufbau des Feldtests für Applikation 4 PV-Wechselrichter

Der Systemaufbau entspricht der Darstellung in Abbildung 20. Der Einbau erfolgte an einer beste henden PV-Anlage eines landwirtschaftlichen Gebäudes. Die Steuerbox wurde im Hauptverteiler raum des Gebäudes neben den Stromzähler eingebaut. Die Montage beschränkte sich auf den An schluss der Hilfsspannungsversorgung sowie die Herstellung der Netzwerkverbindung.

Für die Internetanbindung der Steuerbox wird ein privater DSL-Anschluss des nahe gelegen Wohnhauses verwendet. Dieser wurde mithilfe der IKT Infrastruktur des Feldtestpartners entspre chend der Darstellung in Anhang A bereitgestellt. Es wurden Smart Managed Ethernet-Switches verwendet. Diese dienen einerseits als Repeater zur Überbrückung der geforderten Distanz. Ande rerseits ermöglichten diese Switches die Einrichtung von VLANs zur Separierung der Datenströme des Feldtestpartners wie auch der CLS-Applikation. Hierzu musste das private Netz sowie das Gäs tenetz der verwendeten FritzBox als DSL-Modem in VLANs zusammengeführt werden und in der PV-Anlageninstallation wieder getrennt werden.

Nach dem Einbau der Komponente wurde der transparente Kanal für diese Steuerbox im Feld ak tiviert, indem die Anpassung der Konfiguration über das CLS Center an ihr ermittelt wurde. Durch Übermittelung der Konfiguration wurde die IP-Adresse des SMA Wechselrichters an der Steuerbox ebenfalls bekanntgegeben.

Der realisierte Einbau ist in Abbildung 21 dargestellt. Wie im mittleren Bild ersichtlich ist, stoßen die Standardsteckverbinder der Ethernet-Kabel an den darunter liegenden Sicherungsautomaten an. Im Serieneinsatz der Module sollten entsprechend geeignete abgewinkelte RJ45 Stecker für die Standart-Cat5e Ethernet-Kabel verwendet werden.

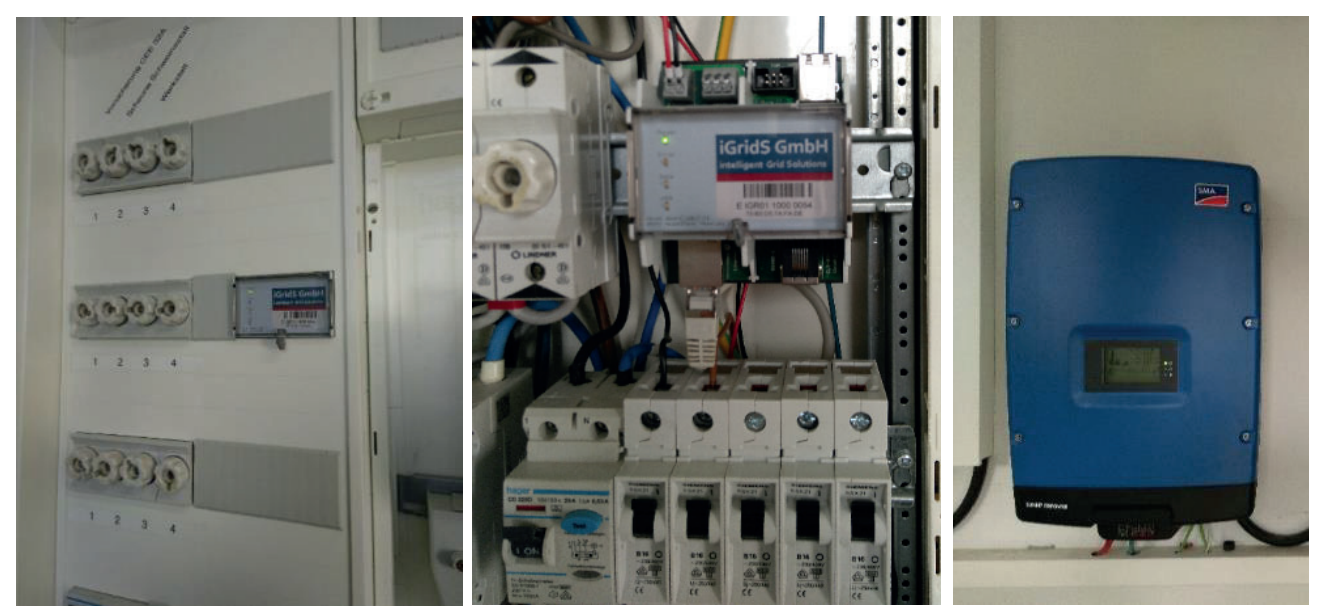

**Abbildung 23:** Einbau der CLS-Steuerbox im Hauptverteilerraum

Zuerst wurde ein Initialisierungstest durchgeführt, um die Netzverbindung der installierten CLS-Steuerbox zu prüfen. Dazu wurde eine IEC 61850 Fernwirkkommunikation über den sicheren Ka nal mittels IEDScout zur Steuerbox aufgebaut, danach wurde die Vollständigkeit des Datenmo dells bzw. Datenverkehrs in beiden Richtungen geprüft. Nachdem der Initialisierungstest bestan den war, wurde die Steuerbox weiterhin an die experimentelle Netzleitwarte an der Hochschule Ulm angebunden. Anschließend wurden Messwerte über ein Report-Abonnement zyklisch abge fragt. Auch die Leistungsreduzierung wurde aus der Leitwarte heraus getestet. Es wurden Testläu fe über mehrere Tage durchgeführt, wobei die Zuverlässigkeit und Stabilität der IEC 61850 Fern wirkkommunikation beobachtet wurde. Die IEC 61850 Datenpakete wurden während des Test durchlaufs mittels Wireshark aufgezeichnet, parallel dazu wurde das A-Eberle Messgerät PQ-Box 200 zum Zweck der Referenzmessung eingesetzt. So wurde die Grundlage für die spätere Daten auswertung gebildet.

#### **Applikation 9: E-Mobilität**

Für die Applikation 9 "E-Ladesäule" wurde ebenfalls ein Feldtest mit Fernwirkkommunikation über das Mobilfunknetz durchgeführt. Abbildung 21 zeigt den Testaufbau, hier liegt der Fokus auf der Verbindungsherstellung zum CLS Center mittels eines GSM Modems vom Typ Weletoc TK700. Vor allem wurde die Zuverlässigkeit der Datenübertragung über eine Mobilfunk-Verbindung ge prüft.

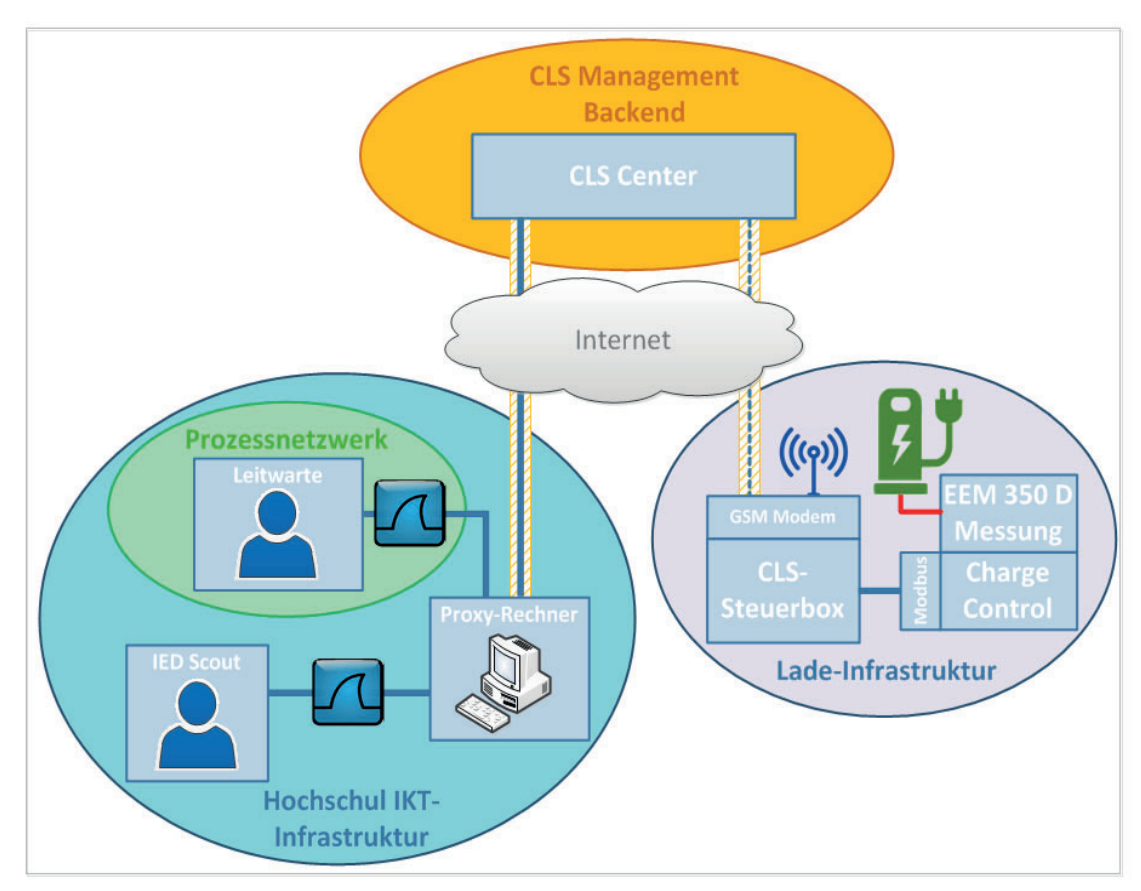

**Abbildung 22:** Systemaufbau des Feldtests für Applikation 9 E-Ladesäule

#### **Applikation 10: Power-to-Heat**

Der Testaufbau für die Anwendung "Power-to-Heat (PtH)" wird im folgenden Abschnitt erläutert. Ziel ist hierbei nicht nur die reine Ansteuerung des Heizstabes über Sollwertvorgaben, sondern auch das lokale Verarbeiten von Messwerten und die Umsetzung in Steuerbefehle.

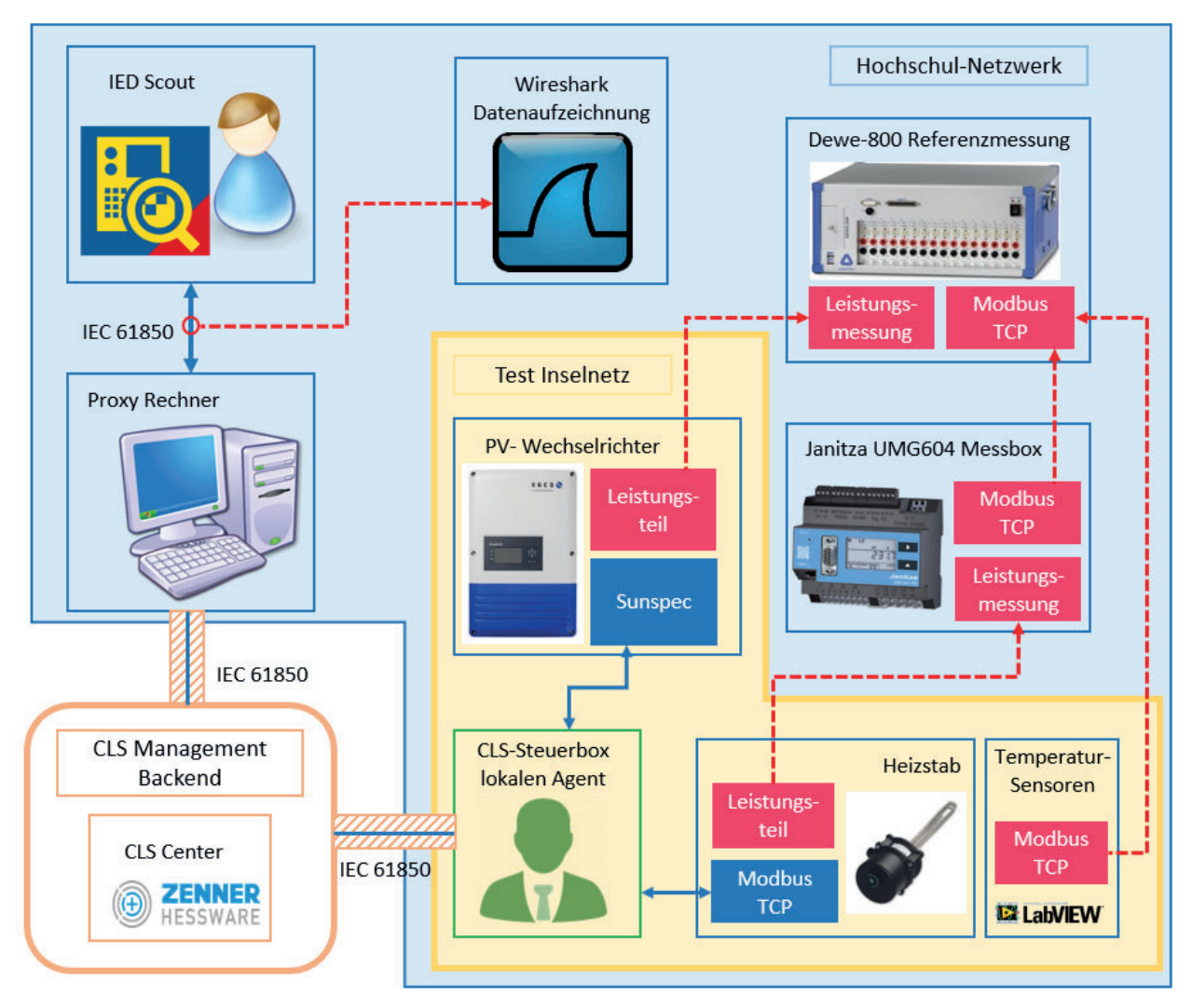

**Abbildung 23:** Testaufbau für Applikation 10 Power-to-Heat mit Datenaufzeichnung und Referenzmessung

Der schematische Testaufbau ist in Abbildung 23 dargestellt. Die Steuerbox kommuniziert in die sem Testaufbau gleichzeitig mit dem PV-Wechselrichter und dem Heizstab, der Agent aggregiert durchgehend selbstständig die aktuelle PV-Einspeisung und den Verbrauch im Haus. Auf Basis der Bilanzierung dieser Werte steuert er die Wirkleistung des Heizstabs. Zur Auswertung wurde der IEC 61850 Datenverkehr ebenso wie Leistungs- und Temperaturmesswerte aufgezeichnet. In diesem Testaufbau besteht die Referenzmessung aus drei Teilen:

- Leistungsmessung am Anschlusspunkt des PV-Wechselrichters
- · Leistungsmessung am Heizstab
- · zwei externe Temperaturmessungen am Pufferspeicher sowie eine Messung der Umge bungstemperatur

### <span id="page-47-0"></span>**2.3.2 Auswertung der Versuchsreihen**

Bei der Auswertung von Feldtests werden sowohl die Stabilität und Zuverlässigkeit der Steuerbox als auch die Gültigkeit der übermittelten Messwerte betrachtet. Vor allem sind folgende Fragen für die Auswertung relevant:

- Kann die IEC 61850 Kommunikation über den sicheren Kanal schnell und leicht zwischen Steuerbox und IED Client aufgebaut werden?
- Wie zuverlässig ist die Datenübertragung? Wann und wie oft bricht die Verbindung ab?
- Kann die Verbindung nach dem Abbruch wiederaufgebaut werden?
- Können die Messwerte über Report Control Block regelmäßig übertragen werden?
- Sind die von der Steuerbox übermittelten Messwerte überhaupt plausibel?
- Sind die Ansteuerungsbefehle schnell an der gesteuerten Anlagen angekommen und werden sie anschließend auch durchgeführt?

#### **Auswertung APP4: PV Wechselrichter**

Um das Verhalten der Steuerbox zu analysieren, ist der Zeitverlauf der eingespeisten Wirkleistung des PV-Wechselrichters für einen ausgewählten Zeitabschnitt in Abbildung 24 dargestellt. Hierbei ist eine eindeutige Kommunikationsunterbrechung von 18 Uhr am 20. Juni bis 11 Uhr des folgen den Tages zu erkennen. In dieser Zeit wurde die Verbindung zwischen Steuerbox und Netzleitsys tem für einen kurzen Abschnitt wieder aufgebaut und anschließend terminiert.

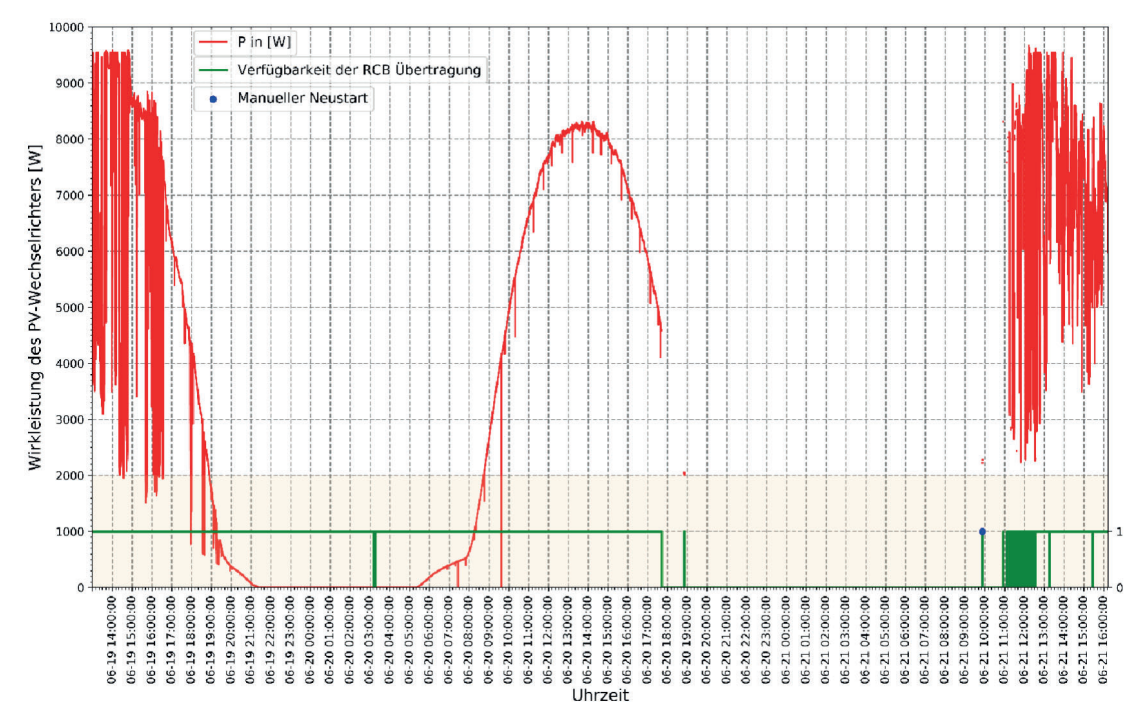

**Abbildung 24:** Zeitverlauf der Wirkleistung der Wechselrichters über zwei Tage, die Da ten stammen aus einer aufgezeichneten IEC61850 Fernwirkkommunikation

Eine zuverlässige Datenübertragung wurde erst nach einem manuellen Neustart der Steuerbox wieder etabliert.

Bei den anderen Testphasen sind ebenfalls Unterbrechungen zu erkennen, wobei die meisten abends von 17:00 bis 21:00 oder nachts von 1:00 bis 4:00 passiert sind. Dafür gibt es verschiedene mögliche Gründe:

- Wegen der Abschaltung des Wechselrichters nach Sonnenuntergang erhält die Steuerbox kei ne Messwerte mehr.
- Der von dem sicheren Kanal genutzte Port am CLS Backend wurde vom CLS Center geändert, dies führte zu kontinuierlicher Zeitüberschreitung, und auch der Verbindungswiederaufbau war erfolglos.
- Wiederaufbau des sicheren Kanals war wegen DSL-Zwangstrennung (alle 24 Stunden) nicht mehr möglich, da der DSL-Router des Prosumers eine neue externe IP-Adresse zugewiesen be kommt.
- Die sichere TLS-Kommunikation über den Kanal wurde aufgrund schlechter Netzwerkverbin dung terminiert.

Weiterhin lassen sich die Ergebnisse aus dem Test am 15. Juni zur Analyse des Einspeisemanage ments in 0 gut erkennen. Während der Testdurchführung wurden vier Ansteuerungsbefehle zur Wirkleistungsreduzierung über die Steuerbox an den PV-Wechselrichter gesendet. Die Befehle wurden von der Steuerbox empfangen und bestätigt. Die gesamte Reaktionszeit des Wechselrich ters betrug bis zu 15 Sekunden.

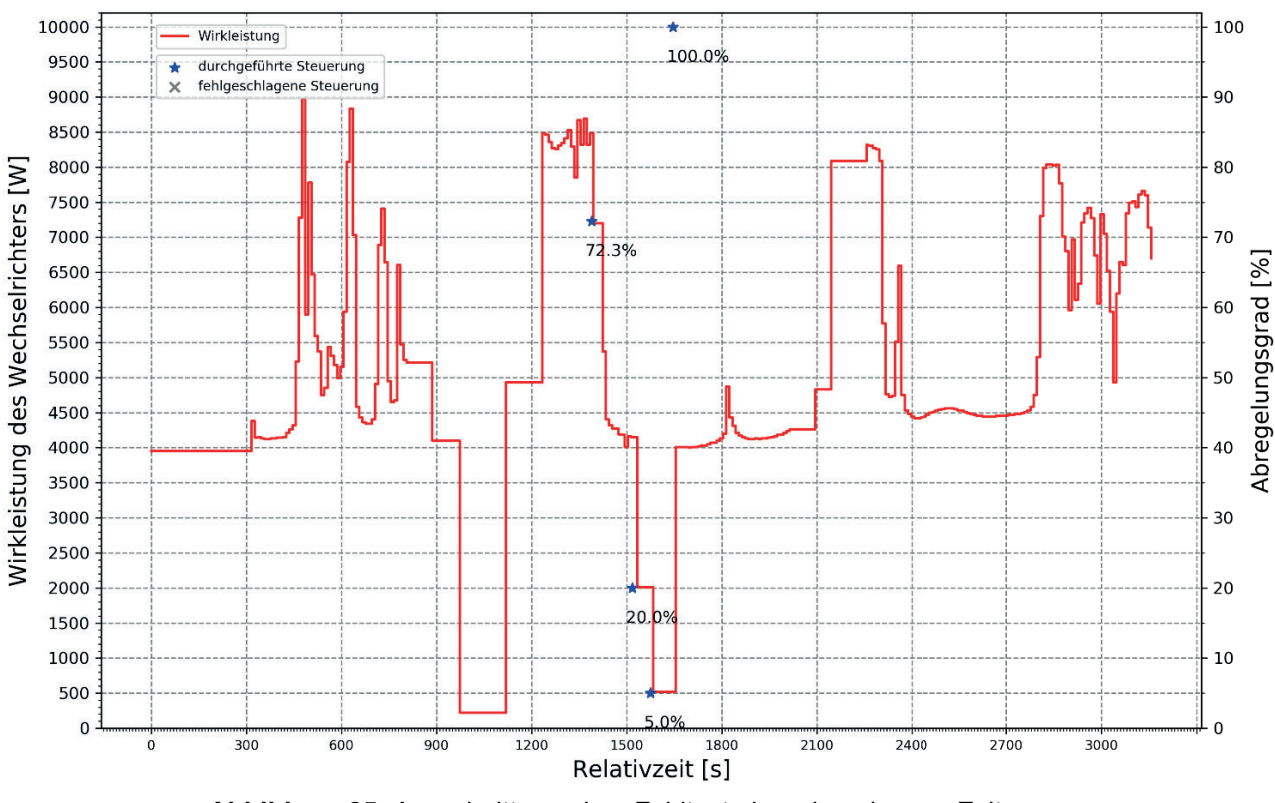

**Abbildung 25:** Ausschnitt aus dem Feldtest über einen kurzen Zeitraum

Außerdem wurde die Gültigkeit der abgefragten Messwerte mit einer sekundengenauen Referenz messung geprüft. Eine statistische Auswertung und eine schematische Darstellung sind jeweils in 0 und 0 gezeigt. Bei der statistischen Auswertung sind Kriterien wie Mean Absolute Error (MAE), Root Mean Square Error (RMSE), Standard Deviation (STD) und Maximal Error betrachtet. Die Un genauigkeit der Frequenz- und Spannungsmessung liegt jeweils bei 0.02% und 0.2%. Die Abweichungen der Wirkleistungsmessung zeigen eine Ungenauigkeit von durchschnittlich 1,8% der Nennleistung. Unter Berücksichtigung der zusätzlichen Abweichungen, die durch Ungenauigkeit der Zeitstempel von der Steuerbox verursacht wurden, hat die Steuerbox mit PV-Applikation die Gültigkeitsprüfung bestanden und die Anforderung an Genauigkeit der über die Steuerbox abgef ragten Messwerte am Hausanschlusspunkt ist für den Netzbetrieb erfüllt.

| <b>Kriterien</b>  | Wirkleistung<br>[W] | <b>Blindleistung</b><br>[VAr] | <b>Frequenz</b><br>[Hz] | <b>Spannung</b><br>$LI$ [V] | <b>Spannung</b><br>L2[V] | <b>Spannung</b><br>L3[V] |
|-------------------|---------------------|-------------------------------|-------------------------|-----------------------------|--------------------------|--------------------------|
| <b>Anzahl RCB</b> | 842                 | 841                           | 842                     | 841                         | 841                      | 842                      |
| <b>MAE</b>        | 161.42              | 339.59                        | 0.01                    | 0.33                        | 0.52                     | 0.52                     |
| <b>RMSE</b>       | 181.52              | 343.52                        | 0.01                    | 0.47                        | 0.62                     | 0.63                     |
| <b>STD</b>        | 83.01               | 49.07                         | 0.004                   | 0.33                        | 0.33                     | 0.36                     |
| Max. Error        | 1197.18             | 811.92                        | 0.03                    | 2.05                        | 2.21                     | 3.01                     |

**Tabelle 3 Abweichungen der Messwerte im Vergleich zur Referenzmessung**

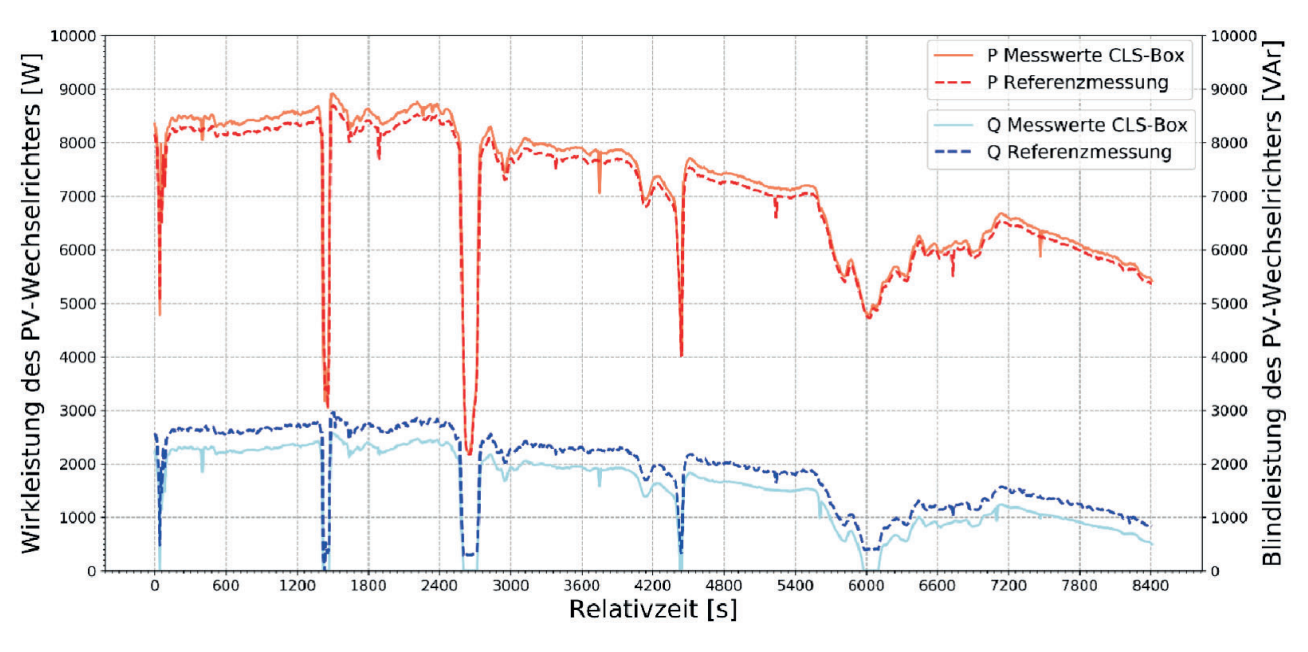

**Abbildung 26:** Vergleich der von der Steuerbox abgefragten Messwerte mit Referenzmessung

# **Auswertung APP9: E-Ladesäule**

Nachdem in UAP2.3 die Funktion der E-Ladesäule im Labor erfolgreich erprobt und in UAP1.1 die Kommunikation über langsame Internetverbindungen untersucht wurde, erfolgte der Einbau ei nes GSM-Modems in die experimentelle Ladesäule. Es konnte eine Verbindung zwischen Steuer box und CLS Center aufgebaut werden.

Der Aufbau einer IEC 61850 Verbindung funktionierte dagegen nicht zuverlässig, weil das Laden des Datenmodells häufig abbrach. Es zeigte sich eine zeitliche Korrelation mit den Vorlesungs und Schulzeiten, was darauf schließen lässt, dass sich die Anwesenheit von vielen Handynutzern unvorteilhaft auf den Datendurchsatz auswirkt (obgleich aktuelle Smartphones hauptsächlich die UMTS Frequenzbänder nutzen). Die weiteren Versuche fanden in den Nebenzeiten statt.

Das Aufzeichnen der Netzfrequenz und der Spannung hat über eine Dauer von 50 Minuten bzw. 14 Stunden funktioniert. Wurden bei der IEC 61850 Initialisierung alle Optionen so ausgewählt, wie dies für die Datenauswertung mit dem in Kapitel 2.2.5 beschriebenen Skript nötig ist, dann stieg der Datenverbrauch so weit an, dass die Datenübertragung nicht mehr funktionierte. Von einem Feldversuch mit angeschlossenem Fahrzeug wurde daher abgesehen.

#### **Auswertung APP10: Power-to-Heat**

Die Ergebnisse aus dem Test für die Applikation "Power-to-Heat" sind ausschnittweise in Abbildung 27 visualisiert. Dieser Ausschnitt stellt einen sonnigen Nachmittag von 12:20 bis 18:20 dar. Der lokale Agent regelte den Heizstab auf Basis der Bilanzierung der tatsächlichen PV-Einspei sung und des gesamten Verbrauchs im Haus; dabei wurde der Hausverbrauch als 2 kW vorgege ben. Die Steuerung erfolgte durch das koordinierte Ein- und Ausschalten von drei Relais, welche eine Wirkleistung von jeweils 500W, 1000W und 2000W zuschalten. Dadurch wurde eine 500W-Schritt stufenweise Steuerung ermöglicht.

Anhand der Abbildung ist deutlich erkennbar, dass die Wirkleistung des Heizstabs auf PV-Überschuss angepasst wurde. Hier ist zu beachten, dass die tatsächliche Heizleistung aufgrund von Totzeiten der Relais, welche zwischen 110 und 230 Sekunden liegen, nach dem Erhalten von neuen Sollwert noch kurz reduziert werden konnte. Dieses Verhalten resultiert aus den Vorgaben der DIN EN 61000-3-3 zur Vermeidung von Flicker. Die Koordination und die Priorisierung der Eigenverbrauchsoptimierung und netzdienlichen Spannungsbeeinflussung durch Speicherladung sollte weiterführend untersucht werden.

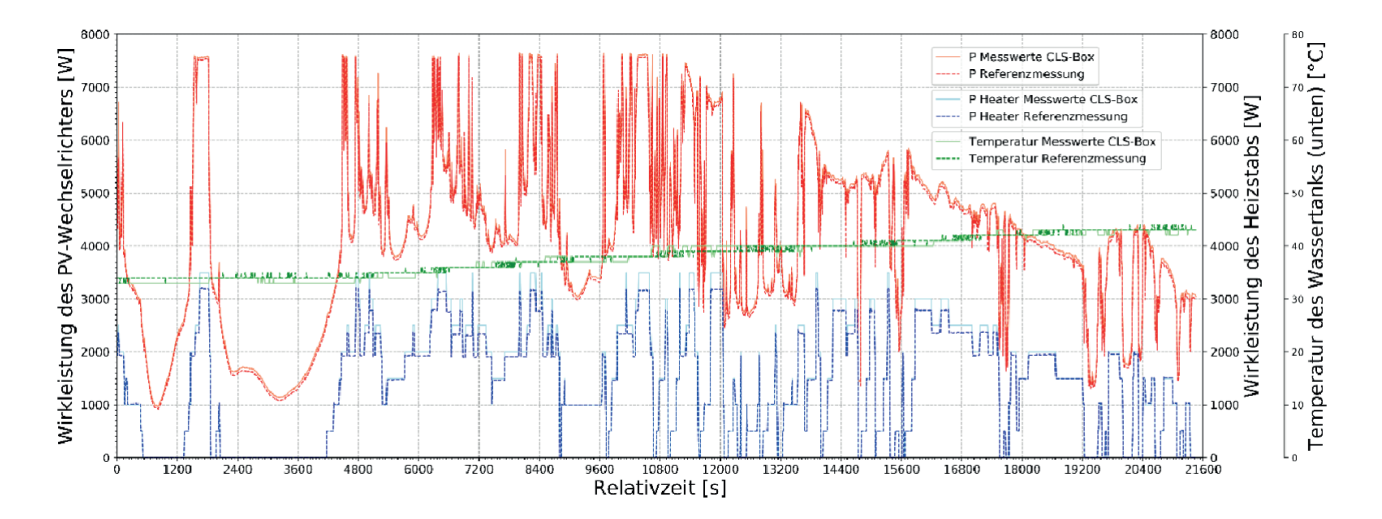

**Abbildung 27:** Vergleich der von der Steuerbox abgefragten Leistungen und Temperaturen mit Referenzmes sung, die Wirkleistung des Heizstabs wurde von dem lokalen Agent unter Berücksichtigung von der aktuellen PV-Einspeisung und dem gesamten Hausverbrauch gesteuert.

<span id="page-51-0"></span>Für die Gültigkeitsprüfung ist eine statistische Auswertung in Tabelle 4 aufgelistet. Die Messwerte stammen sowohl aus ausgerechneten Sollwerte bezüglich Relaisstatus als auch aus Referenzmes sung von DEWE-800. Durchschnittlich sind die Ungenauigkeiten der Heizleistung und der Tempe raturmessung relativ gering gehalten. Aber: Je größere Leistung der Heizstab hatte, desto größer war die Abweichung der gemessenen Leistung. Mit dem Testaufbau im Smart Grid Labor konnte die Spitzleistung des Heizstabs nicht erreicht werden. Dies lag an dem starken Spannungsabfall im Labor.

| <b>Kriterien</b>  | <b>Wirkleistung PV</b><br>[W] | <b>Blindleistung PV</b><br>[VAr] | <b>Wirkleistung Heiz-</b><br>stab [W] | <b>Temperatur Was-</b><br>sertank [°C] |
|-------------------|-------------------------------|----------------------------------|---------------------------------------|----------------------------------------|
| <b>Anzahl RCB</b> | 2146                          | 2146                             | 2146                                  | 2146                                   |
| <b>MAE</b>        | 85.40                         | 175.06                           | 71.56                                 | 0.55                                   |
| <b>RMSE</b>       | 120.18                        | 182.83                           | 117.72                                | 0.77                                   |
| <b>STD</b>        | 84.55                         | 52.73                            | 93.48                                 | 0.54                                   |
| Max. Error        | 1062.82                       | 398.62                           | 378.30                                |                                        |

**Tabelle 4 Abweichungen der Messwerte im Vergleich zur Referenzmessung**

#### **2.3.3 Kenntnisse aus dem Feldtest**

Die Ergebnisse aus dem Feldtest lassen sich wie folgt zusammenfassen:

- Der Installationsaufwand war für den Einbau der Steuerbox ohne Smart Meter Gateway über schaubar. Im Anschluss war kein Zugriff auf die lokale Installation nötig.
- Der Verbindungsaufbau hat bei schneller Internet-Anbindung wie der Mitbenutzung eines DSL-Anschlusses funktioniert. Bei der Nutzung eines GPRS-Modems traten häufige Verbin dungsabbrüche auf.
- Die Qualität der übermittelten Messwerte hat die Erwartungen erfüllt.
- Die Übermittlung der Steuerbefehle ist zuverlässig erfolgt.
- Im Langzeitversuch kam es zu häufigen Verbindungsabbrüchen, deren Ursache noch näher untersucht werden muss.
- Der Wiederaufbau einer abgebrochenen Verbindung hat mehrfach nicht zuverlässig funktio niert.
- Im Rahmen der Feldtests war vom CLS Center nur ein sicherer Kanal verfügbar, d.h. es war nicht möglich, mehrere Steuerboxen parallel an das Leitsystem anzubinden.

### <span id="page-52-0"></span>**3. Ausblick**

Die Ergebnisse des Projekts CLS-App BW gehen direkt in das SINTEG Projekt C/sells ein. Im Rah men von C/sells wird die Hochschule Ulm gemeinsam mit den Stadtwerken Ulm/Neu-Ulm voraus sichtlich ab Mitte 2019 unterschiedliche Anwendungen im Feld erproben. Hier sollen dann auch die derzeit noch nicht verfügbaren zertifizierten Smart Meter Gateways mit zum Einsatz kommen. Für den Einsatz der demonstrierten Lösungen in einem fertigen Produkt zum Einsatz bei realen Kunden sind die Aufwände für Installation und Inbetriebnahme zu reduzieren.

In einem im Anschluss an das Projekt geplanten CLS-Workshop sollen die im Projekt gewonnenen Erkenntnisse einem Fachpublikum aus Industrie und Regulierungsbehörden vorgestellt werden. Interesse an einer zukünftigen Zusammenarbeit für die Weiterentwicklung von CLS-Steuerboxen wurden bereits von den Firmen Theben AG, Parkstrom GmbH, Technische Werke Schussental GmbH & Co. KG und IDS GmbH genannt.

Im Oktober 2018 werden die Ergebnisse von CLS-App BW auf dem Solar Integration Workshop in Stockholm sowie im März 2019 auf dem Photovoltaik Symposium in Bad Staffelstein präsentiert.

Weiterer Entwicklungsbedarf besteht vor allem bei der Fernübertragung von größeren Datenpa keten mit dem IEC 61850 Protokoll. Auffällig waren im Labor- und Feldtest die Ladezeiten des Da tenmodells bei der Initialisierung der Verbindung. Im Feldtest mit Mobilfunkverbindung waren häufige Abbrüche der Datenübertragung festzustellen. Dazu wurden folgende Ansatzpunkte für die weitere Entwicklung identifiziert:

- Nutzung des IEC 61850-Features von Mindestabweichungen für Datenänderungen zur Reduktion der Häufigkeit der Datenübertragung.
- · Das Datenmodell soll dynamisch für die jeweilige Anwendung aufgebaut werden, so dass genau die für den Anwendungsfall nötigen Datenelemente enthalten sind. Gegebenen falls muss hierzu eine andere IEC 61850 Bibliothek gewählt werden.
- Vergleich von unterschiedlichen IEC 61850 Stacks in Bezug auf die Möglichkeiten Datenpakete und -modelle zu verkleinern.
- · Erweiterung der Analyse auf Paketebene, um die Gründe der Datenabbrüche besser zu verstehen und um eine bessere Automatisierung der Verbindungs-Wiederherstellung zu erreichen.
- · Für die Weiterleitung des sicheren Kanals über das CLS Center entsteht derzeit bei ZEN-NER Hessware eine Lösung, um mehrere Steuerboxen zeitgleich über einen sicheren Ka nal mit dem CLS Center zu verbinden. Diese Lösung sollte dann im Projekt C/Sells einge setzt werden.

Neben dem Einsatz in C/sells ist die Nutzung der Ergebnisse auch für die dezentrale Steuerung ei ner E-mobil Ladeinfrastruktur aus lokalen Ladesäulen und privaten Wallboxen innerhalb eines lo kalen Ortsnetzes mit CLS-Steuerboxen geplant. Damit soll die Überlastung von Ortsnetztransfor -

<span id="page-53-0"></span>matoren vermieden werden und die Zustimmung der Bevölkerung für ein gesteuertes Laden un tersucht werden.

Erste Ansätze wurden im Projekt auch mit lokalen Agenten erzielt. Dabei übernimmt die Steuer box die lokale Optimierung der Prosumer-Systeme und kann am Netzanschlusspunkt den Eigen verbrauch maximieren. Diese Funktionen werden in Zukunft sicherlich vermehrt von Kunden, Netzbetreibern und Herstellern nachgefragt. Die Projektpartner des CLS-App BW Projekts können dabei ebenfalls auf die Ergebnisse des Projekts zurückgreifen.

### **4. Veröffentlichungen**

J. Binder: "Strukturierung des Smart Grid Labors an der Hochschule Ulm unter Anwendung der Methode TRIZ"; Masterarbeit, Hochschule Ulm, 28.11.2017.

G. Heilscher, S. Chen, F. Ebe, S. Hess, T. Kaufmann, H. Lorenz, A. Schindlmeier: "CLS Applikationen 11 Anwendungen für die Steuerbox", Tagung Zukünftige Stromnetze, 30-31. Januar 2018, Ber lin.

T. Kaufmann, S. Heß, G. Heilscher, H. Lorenz, S. Chen, M. Schneider: "CLS Applikationen – Digitalisierung der Energiewende Made in BW – 11 Anwendungen für die Steuerbox"; FNN Schutz- und Leittechnik, 20-21. Februar 2018, Berlin.

G. Heilscher: "CLS Applikationen 11 Anwendungen für die Steuerbox", Statuskolloquium Umweltforschung, 19.-20. April 2018, Fellbach.

G. Heilscher, S. Chen, F. Ebe, S. Heß, T. Kaufmann, H. Lorenz, J. Wening: "Secure Energy Information Network in Germany - Demonstration of Solar-, Storage and E-Mobility Applications", Solar Integration Workshop, 16.-17. Oktober 2018, Stockholm.

S. Chen, F. Ebe, S. Heß, T. Kaufmann, H. Lorenz, J. Wening, G. Heilscher: "Intelligente Steuerung für Solarstromanlagen mit der CLS-Steuerbox" PV-Symposium, 19.-21.März, Bad Staffelstein (geplant).

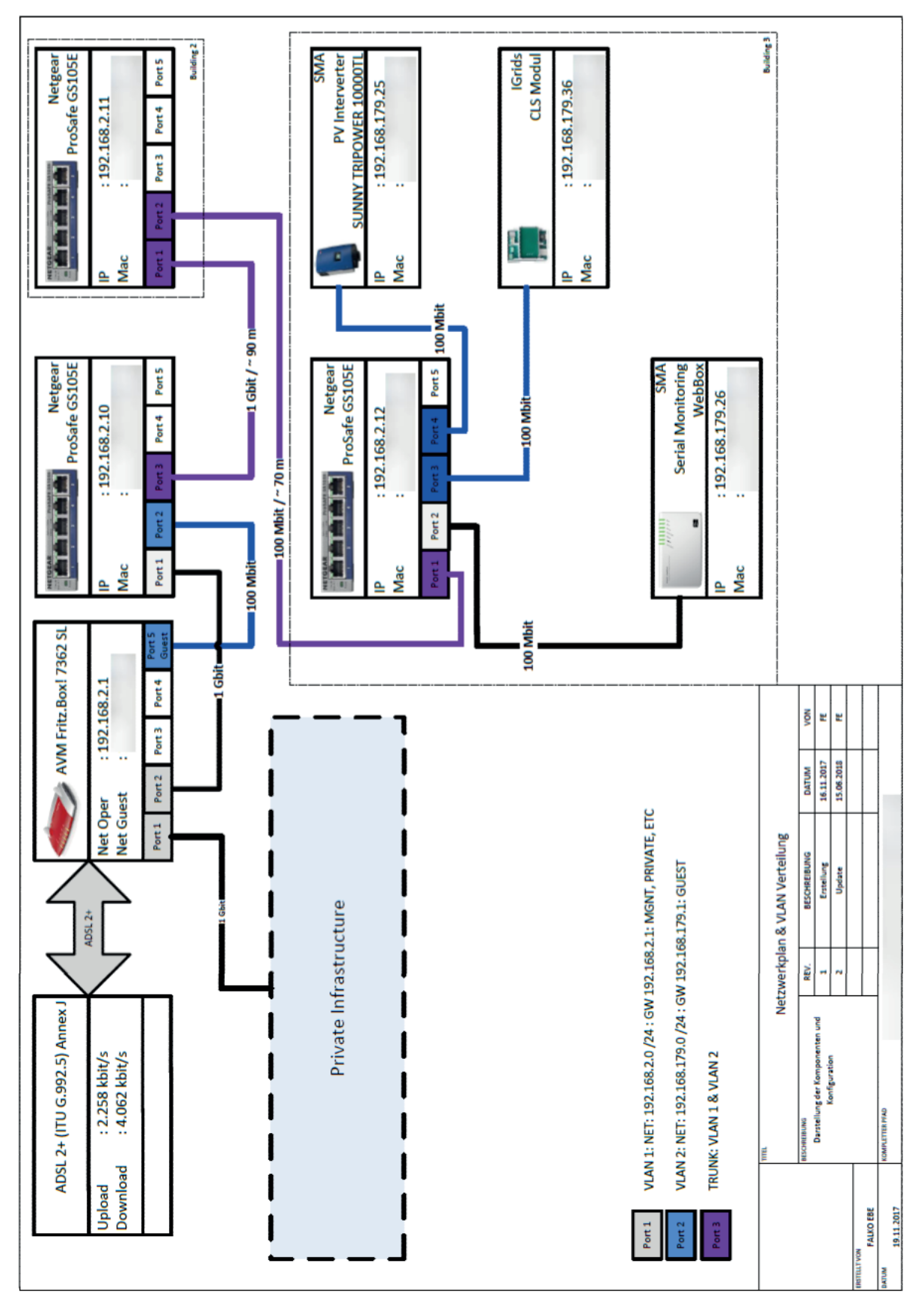

### <span id="page-54-0"></span>**5. Anhang**

### **A. IKT Infrastruktur des Feldtestpartners**